## Włączanie grafik do tekstów w LATEX  $2\epsilon$ wer. 1.8

c 2000 by [Wojciech Myszka](mailto:W.Myszka@immt.pwr.wroc.pl)

25 lutego 2000 roku

### **Spis tresci ´**

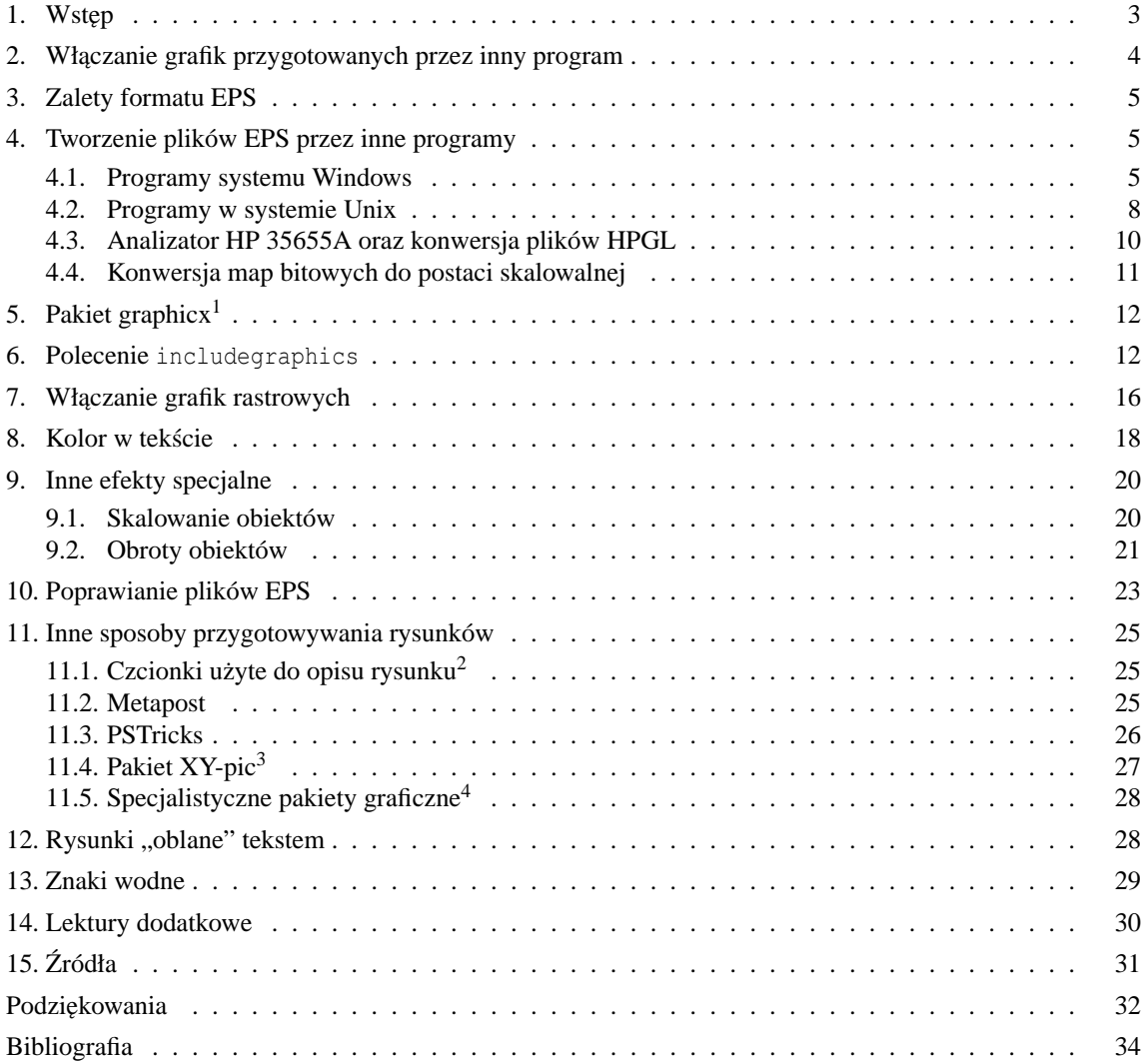

<sup>&</sup>lt;sup>1</sup> © 1999 by Krzysztof Pszczoła.

<span id="page-1-0"></span><sup>&</sup>lt;sup>2</sup> © 1999 by Krzysztof Pszczoła.

<span id="page-1-1"></span><sup>&</sup>lt;sup>3</sup> © 1999 by Krzysztof Pszczoła.

<span id="page-1-3"></span><span id="page-1-2"></span><sup>&</sup>lt;sup>4</sup> © 1999 by Krzysztof Pszczoła.

### <span id="page-2-3"></span><span id="page-2-0"></span>**1. Wst˛ep**

System LATEX nie był nigdy pomyślany jako program w którym **tworzy się** grafikę. W czasach kiedy powstawał (La)T<sub>E</sub>X nie znane były jeszcze powszechnie używane dziś formaty graficzne (PostScript, GIF, JPEG). Dostępny w otoczeniu picture zestaw poleceń (*\line, \vector,* \circle, . . . \box, \oval) pozwala jedynie na rysowanie linii prostych (o ograniczonych nachy-leniach), wektorów (linia prosta<sup>[5](#page-2-1)</sup> z grotem na końcu), okręgów (o średnicach ograniczonych do ok. 40pt), kół (o średnicach z jeszcze węższego zakresu), prostokątów i prostokątów o zaokrąglonych rogach.

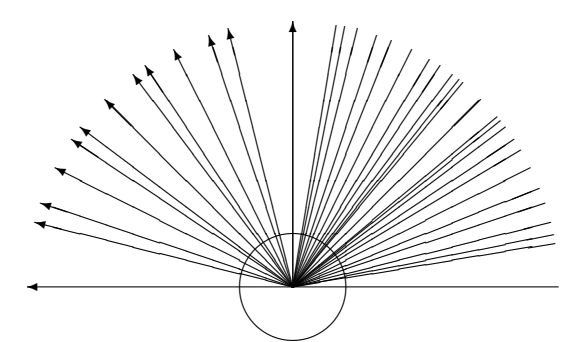

Rysunek 1: Nachylenia linii i wektorów dostępne w L<sup>AT</sup>EX 2<sub>8</sub> (oraz okrąg o największej średnicy)

Do rysowania krzywych o nieco bardziej wymyślnych kształtach służy polecenie \qbezier składające je z pojedynczych punktów. <sup>[6](#page-2-2)</sup> (Przykład użycia polecenia \qbezier zamieszczam na stronie [19.](#page-17-1))

Bardziej szczegółowy opis otoczenia picture można znaleźć na przykład w 2. rozdziale książki Rafajłowicza i Myszki [\[20\]](#page-33-0) albo w rozdziale 10.2 podstawowego podręcznika systemu LATEX  $2\varepsilon$ [\[5\]](#page-32-0).

Wszystko co jest bardziej skomplikowane musi być przygotowane jakimś innym programem i włączone do tekstu jako zewnętrzny obiekt albo zlecone do wykonania innym programom (na przykład wszystkie polecenia pakietu PSTricks). Poza zakresem naszych zainteresowan jest ´ **wybór** programu użytego do zrobienia wykresu, szkicu czy schematu, chociaż podamy kilka przykładów takich programów.

Pomysł tej broszurki powstał gdy pomagałem kolegom włączać do ich prac różne rysunki i wykresy przygotowane w różnych okresach czasu i bardzo różnymi narzędziami. Dziś wiem, że były one, bardzo często, przygotowane źle. Może warto poświęcić trochę czasu, żeby ilustracje przygotować porządnie?

Pierwotna wersja tego tekstu dostępna była, również w wersji elektronicznej: [http://www.](http://www.immt.pwr.wroc.pl/~myszka/grafika/) [immt.pwr.wroc.pl/~myszka/grafika/](http://www.immt.pwr.wroc.pl/~myszka/grafika/) pod tytułem: "Włączanie grafik w formacie EPS do tekstów w LAT<sub>E</sub>X 2<sub>ε</sub> i parę innych uwag". Oprócz informacji dotyczących włączania grafik zawarte tam były również inne treści: związane z polonizacją systemu LAT<sub>E</sub>X czy instalacją nowej wersji "formatów".

Na zakończenie jedna, ważna uwaga. Na codzień (w domu) korzystam z MiKTeXa. Wszystko o czym tu pisz˛e sprawdziłem i przetestowałem w tym srodowisku. Jest ono bardzo podobne do ´ środowiska Web2c dostępnego na płycie T<sub>EX</sub> Live (którego używam w pracy) czy teTeXa (bardzo często z "dokładnością" do kartotek). Większość tego o czym tu piszę powinna działać również z innymi implementacjami LAT<sub>E</sub>Xa (w tym również z emTEXem).

<span id="page-2-2"></span><span id="page-2-1"></span><sup>&</sup>lt;sup>5</sup> Zestaw nachyleń wektorów jest jeszcze uboższy!

<sup>&</sup>lt;sup>6</sup> Tak na marginesie: można również używać polecenia bezier, które zachowano w celu zapewnienia zgodności z systemem LATEX2.09. Patrz również [http://sunsite.icm.edu.pl/pub/CTAN/macros/latex/doc/html/](http://sunsite.icm.edu.pl/pub/CTAN/macros/latex/doc/html/usrguide/node31.html) [usrguide/node31.html](http://sunsite.icm.edu.pl/pub/CTAN/macros/latex/doc/html/usrguide/node31.html).

<span id="page-3-2"></span>Dodatkowo zakładam użycie programu dvips jako narzędzia przetwarzającego pliki .dvi do postaci "drukowalnej".

I na koniec mała uwaga o charakterze formalnym:

*This program may be distributed under the conditions of the LA<sub>TE</sub>X Project Public License, either version 1.1 of this license or (at your option) any later version. The latest version of this license is in* <http://www.latex-project.org/lppl.txt> *and version 1.1 or later is part of all distributions of ETEX version 1999/06/01 or later.* 

Tekst przygotowany został z wykorzystaniem systemu [MiKTeX.](http://www.miktex.de/) Używałem "eksperymentalnej" polskiej klasy dokumentów *mwart*: <http://www.mimuw.edu.pl/~wolinski/mwcls.html>.

### Gdzie on–line znaleźć można tę broszurkę?

Dziwne pytanie: przecież ją czytasz! Jeżeli jednak tego potrzebujesz to sprawdź: [http://www.](http://www.gust.org.pl/doc.html) [gust.org.pl/doc.html](http://www.gust.org.pl/doc.html) oraz <http://www.immt.pwr.wroc.pl/~myszka/grafika/> - być mo-˙ze jest tam wersja ciut bardziej aktualna.

### <span id="page-3-0"></span>2. Włączanie grafik przygotowanych przez inny program

Jak już napisałem (La)TEX generalnie nie służy do tworzenia rysunków. Zatem w jaki sposób mogą być one włączane do tekstów składanych w tym systemie?

[Donald Knuth](http://Sunburn.Stanford.EDU/%7Eknuth/)<sup>[7](#page-3-1)</sup> rozwiązał problem w ten sposób, że wbudował w system TEX polecenie \special. Działanie jego jest takie, że wstawia do pliku .dvi swój argument. Może on być, na przykład, nazwą pliku zawierającego pewien rysunek.

Zatem ciężar włączania grafik został z programu TEX przerzucony na programy interpretujące plik .dvi. Działanie takie ma jedną wadę: dokładna składnia argumentów polecenia \special zależy od używanego przez nas programu do oglądania plików .dvi czy konwersji ich do postaci drukowalnej.

Pakiety graphics/graphicx w systemie LAT<sub>EX</sub>  $2\varepsilon$  oferują pewną zunifikowaną metodę włączania plików graficznych: polecenie: \includegraphics.

Polecenie pozwala na włączenie praktycznie dowolnego obiektu graficznego. Dokument przygotowany dla wielu implementacji (La)TEXa) może wyglądać identycznie. Ale rodzaje włączanych grafik zależą ciągle od używanej implementacji.

I tak, używany przez nas do niedawna emTEX pozwalał na łatwe włączanie rysunków w postaci czarno-białych plików graficznych PCX albo BMP.

Dosyć popularny w środowiskach Windows 9x/NT program MiKTFX oprócz plików BMP (kolorowych!) pozwala na włączanie plików EPS, WMF i EMF.

System teTEX (używany na maszynach Unixowych) obsługuje praktycznie wyłącznie grafiki w postaci EPS.

Inne implementacje dają jeszcze inne możliwości (bardziej szczegółowe informacje na ten temat zawarte są w rozdziale [5\)](#page-11-0). Wydaje się jednak, że pewnego rodzaju standardem staje się przygotowywanie grafik w formacie EPS.

Względna niezależność od implementacji pakietów graphics/graphicx została uzyskana przez rozdzielenie kodu na dwie części: zależnej od implementacji (pliki .def) i niezależnej (pliki .sty).

Dodatkowe pliki (color.cfg i graphics.cfg) definiują domyślny tryb (czy model pracy) pakietów.

<span id="page-3-1"></span><sup>7</sup> http://Sunburn.Stanford.EDU/%7Eknuth/

### <span id="page-4-6"></span><span id="page-4-0"></span>**3. Zalety formatu EPS**

Format EPS (Encapsulated PostScript) ma szereg zalet:

- Wiele programów pozwala tworzyć grafiki wektorowe<sup>[8](#page-4-3)</sup> i zapisywać je jako pliki EPS.
- Włączane obiekty graficzne mogą być kolorowe.
- Obiekty można łatwo skalować i obracać, przy czym uzyskany efekt będzie bardzo różny w zależności od sposobu przygotowania obiektu graficznego: obiekty rastrowe skalują się (obracają) bardzo źle, obiekty wektorowe skalują się (obracają) bardzo dobrze.
- Każdy bitowy (rastrowy) plik graficzny może być do tego formatu przekształcony.

Wadą używania grafik w postaci EPS jest konieczność wydruku na drukarce PostScriptowej (albo korzystanie ze specjalnych programów, które przekształcają PostScript do postaci zrozumiałej przez drukarkę — najczęściej ghostscript i ghostview/GSview/gv).

Kolejną wadą jest bardzo duża objętość plików EPS. O możliwościach ich kompresji piszę na stronie [31](#page-30-2) w opisie programu cep.

### <span id="page-4-1"></span>**4. Tworzenie plików EPS przez inne programy**

Pragnę zwrócić uwagę na problem polskich liter w tworzonych plikach PostScriptowych (EPS). Problem jest o tyle trudny, że w "standardowych" (cokolwiek to oznacza) czcionkach PostScriptowych polskich liter nie ma! Dostępne są oczywiście (tak darmowe jak i komercyjne) zestawy polskich czcionek Type1. Nie zawsze jednak używane aplikacje potrafia z nich skorzystać. W każdym przypadku pozostanie pewnym problemem również sposób kodowania (polskich) liter. Unix używa [ISO-8859-2,](http://www.immt.pwr.wroc.pl/export_hp/test/fixed/iso8859_2.html) Windows 9x/NT — [CP1250](http://www.immt.pwr.wroc.pl/export_hp/test/fixed/cp1250.html) (a w DOSie dodatkowo mamy jeszcze dwa (najpopularniejsze) kodowania: Mazovia i CP852). A jak są kodowane poszczególne czcionki? W jaki sposób (jeżeli jest to niezbędne) kodowanie to zmienić? Problem wymaga dokładniejszego opisania przez fachowców.

Jeżeli miałbym coś podpowiadać to widzę trzy możliwości:

- 1. Zainstalowanie jakich spolskich fontów Type1 i zmuszanie używanej aplikacji do korzystania z nich. Udaje się to, na przykład, z programem gnuplot w środowisku Windows 9x.
- 2. Pakiet ogonkify Juliusza Chroboczka który polonizuje różne dziwne pliki PostScriptowe w których użyto polskich liter nie dbając o ich brak w samym foncie: [http://www.dcs.ed.ac.uk/](http://www.dcs.ed.ac.uk/~jec/programs/ogonkify/) [~jec/programs/ogonkify/](http://www.dcs.ed.ac.uk/~jec/programs/ogonkify/).
- 3. Pakiet psfrag przedstawiony w rozdziale [10.](#page-22-0)

(Tak na marginesie: różnym aspektom polonizacji komputerowego środowiska pracy poświęcona jest [Polska Strona Ogonkowa](http://www.agh.edu.pl/ogonki/)<sup>[9](#page-4-4)</sup>.)

### <span id="page-4-2"></span>**4.1. Programy systemu Windows**

Aby w systemie Windows  $9x/NT$  najpewniej (choć nigdy ze 100% pewnością) tworzyć pliki EPS, najwygodniej jest zainstalowac najnowszy sterownik drukarki PostScriptowej z serwera ´ Adobe.[10](#page-4-5)

Opis w jaki sposób doprowadzić do utworzenia "dobrego" pliku EPS przedstawiamy poniżej na przykładzie programu SigmaPlot w systemie Windows NT.

<span id="page-4-3"></span><sup>8</sup> Wektorowe, to znaczy takie, które złożone są ze stosunkowo prostych obiektów (proste, łuki okręgów, krzywe również wyższego stopnia, wypełnienia) zadanych parametrycznie: za pomocą współrzędnych (początku, końca, środka,...) i pewnych dodatkowych parametrów (promień, kąt, długość).

<sup>9</sup> http://www.agh.edu.pl/ogonki/

<span id="page-4-5"></span><span id="page-4-4"></span><sup>10</sup> <http://www.adobe.com/>

<span id="page-5-0"></span>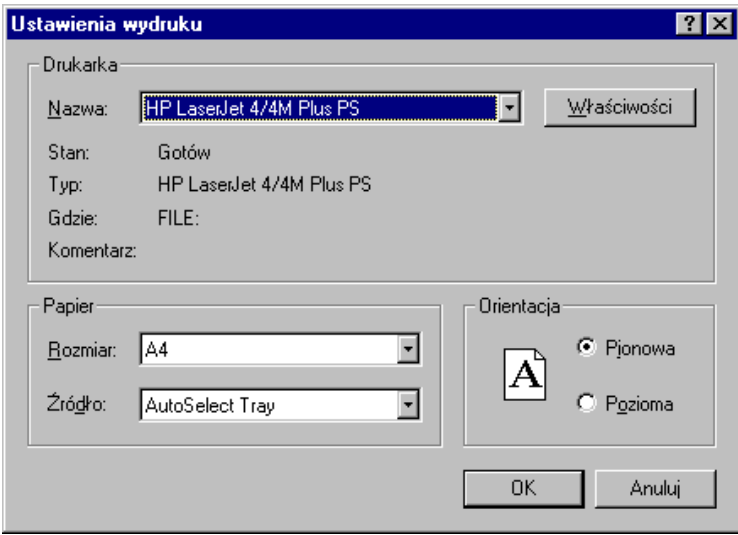

Rysunek 2: Wybór drukarki w systemie Windows NT/9x

- 1. Rysunek przygotowywujemy w programie SigmaPlot tak jak zwykle. Na "stronie" powinien być umieszczony tylko jeden rysunek bez żadnych dodatkowych napisów (numer strony, nagłówki. . . ).
- 2. Na rysunku można nanosić teksty, korzystać z kolorów i wszystkich (chyba) możliwości, które daje SigmaPLot. Nie znalazłem jeszcze sposobu na użycie polskich liter.
- 3. Gotowy obrazek musimy teraz zapisać na dysk we właściwym formacie. W tym celu wykonujemy następujące czynności: File|Print. . . Jako drukarkę wybieramy "Default PostScript Printer". Stawiamy "ptaszka" w okienku "Drukuj do pliku".

Naciskamy klawisz "Właściwości" i wybieramy z "Dokument — Opcje" znajdujące się na samym dole "PostScript Options" naciskając maleńki plusik. Musimy ustawić: "Postscript Output Option: <Encapsulated PostScript (EPS)>

W przypadku Windows 9x postępowanie jest analogiczne: po naciśnięciu klawisza "Właściwości" należy wybrać zakładkę PostScript i w okienku wybrać "Encapsulated PostScript (EPS)". Naciskamy klawisz "OK" i jeszcze raz "OK" żeby wydrukować. System powinien zapytać nas o nazw˛e pliku. Podajemy cokolwiek, na przykład rysunek.ps.

- 4. Otrzymany plik PS otwieramy programem GSview. Ghostscript posłuży nam do ostatecznego przekształcenia pliku do własciwej postaci. W tym celu wybieramy File|PStoEPS i w otwartym ´ okienku sprawdzamy czy ptaszek jest przy "Automatically calculate Bounding Box" i naciskamy "Yes". Program poprosi o podanie nazwy pliku, podajemy rysunek.eps.
- 5. Otrzymany plik .eps można już włączać do tekstów pisanych w  $\text{Lipx}\,2_{\varepsilon}$  poleceniem: \includegraphics{rysunek}
- 6. Jeżeli okaże się, że pojawiają się jakieś problemy z kolorami (wbrew oczekiwaniom rysunek jest szary zamiast kolorowy) mamy problem. Można z nim sobie radzić tworząc specjalny plik opisu drukarki (.PPD). Zakładam przy tym, że zainstalowany został sterownik Adobe dla dru-karek PostScriptowych (patrz str. [32\)](#page-30-1). Jest on tak skonstruowany że pozwala dodawać kolejne modele drukarek tworząc plik parametryczny (.PPD).

W kartotece w której zainstalowaliśmy program instalacyjny znajdować powinien się plik DEFPRTR2.PPD. Możemy potraktować go jako wzorzec dla "nowej" drukarki. Kopiujemy ten

<span id="page-6-1"></span>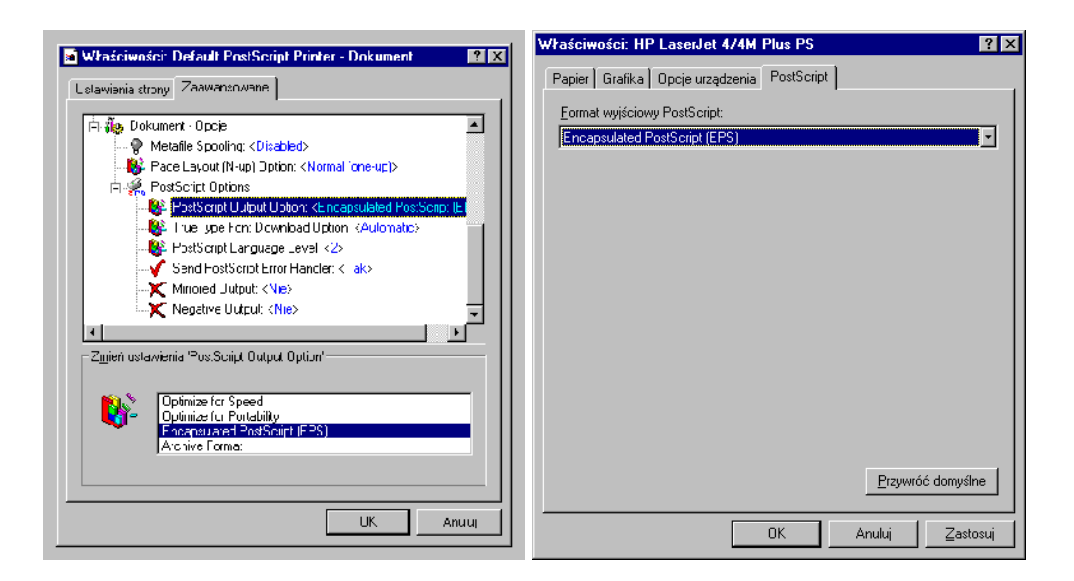

Rysunek 3: Ustawienie właściwości przy drukowaniu do pliku

plik pod inna nazwą (test.ppd, na przykład) i otwieramy w edytorze tekstowym. Bardzo ostrożnie będziemy musieli zmodyfikować poniższe linie:<sup>[11](#page-6-0)</sup>

```
...
*PCFileName: "DEFPRTR2.PPD"
...
*Product: "(Default PostScript Printer)"
...
*ModelName: "Default PostScript Printer"
*NickName: "Default PostScript Printer v(2010)"
...
*ColorDevice: False
*DefaultColorSpace: Gray
...
```
### do postaci:

...

```
*PCFileName: "TEST.PPD"
...
*Product: "(Default PostScript Printer kolor)"
...
*ModelName: "Default PostScript Printer kolor"
*NickName: "Default PostScript Printer kolor v(2010)"
...
*ColorDevice: True
*DefaultColorSpace: RGB
...
```
<span id="page-6-0"></span> $11$  Jeżeli zdecydujemy się zainstalować program wmf2eps, o którym piszę nieco dalej, możemy korzystać ze sterownika, który instalowany jest z tym programem.

<span id="page-7-4"></span>Później instalujemy nową drukarkę. Powinno pomóc.<sup>[12](#page-7-1)</sup>

Niezbyt złożona procedurę "drukowania do pliku" można nieco uprościć jeżeli program któ-rego używamy pozwala na zapisaniu wyniku pracy w postaci pliku . ™F. <sup>[13](#page-7-2)</sup>

W takiej sytuacji użyć możemy programu wmf2eps. Pozwala on na konwersję plików WMF/ EMF do postaci EPS. Co więcej, nawet jeżeli używany przez nas program nie pozwala na zapis w postaci WMF program można wykorzystać również do konwersji wektorowej informacji znajdującej się w "schowku" (*clipboard*).<sup>[14](#page-7-3)</sup>

Tak więc wystarczy zaznaczyć wykres utworzony na przykład w programie Excel, skopiować go do schowka aby po uruchomieniu programu wmf2eps "wkleić" (*paste*) do pola roboczego programu a później skonwertować do postaci EPS.

Poniżej podaję (niepełną) listę aplikacji Windowsowych generujących poprawne (na tyle, na ile byłem to w stanie osobiście sprawdzić) pliki EPS:

- gnuplot (gnu) patrz również str. [9,](#page-7-0)
- tkpaint (gnu)
- SigmaPlot,
- Mathcad 8 (za wyjątkiem wykresów 3D!),
- Excel,
- PowerPoint,
- PageDraw (freeware nosi obecnie nazwę MayuraDraw 2.04),
- MayuraDraw (shareware).
- CorelDraw! posiada możliwość eksportu grafiki w formacie EPS. Należy wybrać menu File -> Export do pliku EPS, po czym włączyć opcję: "Eksportuj tekst jako krzywe" (*Export text as curves*) i (**koniecznie**) wyłączyć opcję "Dołącz nagłówek" (*Add header*). Postępowanie takie można traktować jako "regułe kciuka" także dla eksportu w formacie EPS z innych programów graficznych działających w Windows.

Pomijam bardzo wiele komercyjnych i zazwyczaj bardzo drogich aplikacji pracujących w środowisku Windows — niestety, nie zawsze mam do nich dostęp :-)

gnuplot, tkpaint i MayuraDraw posiadają możliwość zapisu (lub eksportu) tworzonych grafik bezpośrednio w postaci plików EPS.

Do konwersji grafik bitmapowych do postaci EPS można używać na przykład programu ImageMagick (free), lub Paint Shop Pro (shareware) lub jakiegos innego. W każdym przypadku, należy pamiętać o **wyłączeniu** właściwości, która nazywa się "Preview".

Również oprogramowanie dostarczane wraz ze skanerami ma możliwość zapisu plików w postaci EPS.

Wiele cennych uwag na temat technik przetwarzania i "ulepszania" obrazów stosowanych podczas skanowania znaleźć można w <http://www.scantips.com/>.

### <span id="page-7-0"></span>**4.2. Programy w systemie Unix**

— Mathematica,

W środowisku tekstowym postępujemy tak: gdy już mamy przygotowany obrazek (niech nazywa się on wykres):

In(1):=wykres=Plot[Sin[x], {x, 1, 10}];

<span id="page-7-1"></span><sup>&</sup>lt;sup>12</sup> Powyższa procedura nie ma żadnego uzasadnienia teoretycznego, ale w pewnych sytuacjach praktycznych działa. Wszystkie zmiany każdy dokonuje na własną odpowiedzialność. Warto też zapoznać się z End User License *Agreement*.

<sup>13</sup> WMF: *Windows Meta–File* specyficzny dla systemu Windows sposób zapisu grafik. Podobnie jak EPS pozwala na zapis grafik wektorowych (i rastrowych oczywiście). Obok niego istnieje również format EMF: *Enhanced Metafile*.

<span id="page-7-3"></span><span id="page-7-2"></span> $14$  O ile tylko program potrwfi przekazać informacje w formacie wektorowym do schowka!

```
zapisujemy go do pliku wykres.eps w formacie EPS poleceniem:
 In(2):=Display["!psfix -epsf > wykres.eps", wykres]
```
### — Matlab,

Aby wykres zapisać w postaci pliku EPS należy wydać polecenie print o następującej postaci: print  $-d$ *devicetype* \*filename* 

Jako *(devicetype*) podać możemy: eps aby zapisać rysunek jako czarnobiały plik EPS lub epsc — rysunek kolorowy; można użyć również eps2 lub epsc2 (PostScript Level 2).

 $\langle$ *filename* $\rangle$  oznacza nazwę pliku w którym zostanie zapisany rysunek.

— gnuplot,

Typ "terminala" musimy zdefiniować jako:

set terminal postscript eps  $\langle color \rangle$   $\langle dashed \rangle$  " $\langle fontname \rangle$ "  $\langle fontsize \rangle$ lub

set terminal mp  $\langle color \rangle$   $\langle dashed \rangle$  [notex] [mag  $\langle magsize \rangle$ ] " $\langle fontname \rangle$ "  $\langle fontsize \rangle$ gdzie:

*(color)* przyjmuje wartości color lub monochrome (wartość domyślna — monochrome),

(dashed) przyjmuje wartości solid lub dashed (wartość domyślna dashed); parametr decyduje o typie linii użytych do rysowania wykresów: ciągłe lub przerywane,

*(fontname)* nazwa fontu PS używanego do opisów (wartość domyślna Helvetica w przypadku terminala

postscript lub cmr10 w przypadku terminala mp — chyba, że wybrano opcję notex, wówczas: pcrr8r),

- $\langle$ fontsize) wielkość fontu (domyślnie 14pt w przypadku terminala postscript lub 10pt w przypadku terminala mp),
- $\langle$ *notex* $\rangle$  przy konstruowaniu wykresu nie będą nigdzie używane konstrukcje T<sub>E</sub>Xowe (pozwala na używanie znaków zastrzeżonych, na przykład % czy \$; w przeciwnym razie znaki takie muszą być poprzedzone pojedynczym lub podwójnym<sup>[15](#page-8-0)</sup> znakiem *backslash*, a w pewnych przypadkach trzeba stosować bardziej zaawansowane techniki znane z LAT<sub>EXa</sub>),
- mag *(magsize*) definiuje współczynnik "powiększenia" (pozwala to, na przykład, na powiększenie symboli matematycznych),

Aby wykres zapisać do pliku używamy polecenie set output "/*filename*}". Każdy wykres powinien byc zapisywany do osobnego pliku! ´

Tak na marginesie — pragnę zwrócić uwagę na pakiet egplot pozwalający na włączanie w tekst źródłowy (w LAT<sub>EXU</sub>) poleceń, które zostaną zapisane do pliku, a po przetworzeniu pliku przez gnuplot, w kolejnym przebiegu włączone jako grafiki EPS. Narzędzie pozwala na wygodne zintegrowanie kodu programów generujących rysunki z tekstem który się do nich odwołuje.

Istnieje również możliwość tworzenia wykresów w innych formatach "zrozumiałych" dla systemu LATEX. Jako terminal wybrać można:

- latex (rysunek tworzony jest za pomocą elementarnych polecen języka LATEX: circle, rule, line, vector); uwaga: pliki wynikowe są bardzo obszerne!
- pslatex (ew. pstex) wykresy tworzone są z udziałem specjalnych poleceń języka Post-Script włączanych do wynikowego pliku za pomocą poleceń \special;
- eepic wymagają użycia pakietu eepic i specjalnego sterownika drukarki;
- tpic wymaga sterowników rozumiejących polecenia tpic;
- pstricks wymaga u˙zycia pakietu pstricks (por. rozdział [11.3\)](#page-25-0);
- texdraw do wykorzystania z pakietem texdraw;
- $m_f$  przygotowywuje program który powinien być później przekształcony do pliku . pk
	- fontu. Niedogodnością wykorzystywania programu mf do przygotowywania rysunków

<span id="page-8-0"></span><sup>&</sup>lt;sup>15</sup> Gdy teksty zamykane są znakami podwójnego cudzysłowu.

<span id="page-9-4"></span>jest konieczność generowania osobnego obrazka w rozdzielczości właściwej dla każdego używanego urządzenia drukującego;

— mp metapost (począwszy od wersji  $3.7.1$ ).

Wydaje się, że rysunki w postaci EPS będą rozwiązaniem najwygodniejszym, choć metapost pozwoli, być może, zapanować nad polskimi literami...

— tkpaint.

Bardzo sympatyczny program do przygotowywania rysunków wykorzystujący zestaw narzędzi Tcl/Tk (wymaga ich zainstalowania). Pod wielu wzgledami program jest podobny do programu Xfig. Sam program został opracowany w środowisku Windows (tam dostępny jest również jako samodzielny program, nie wymagający  $Tcl/Tk$ ) i "przeniesiony" do pracy w środowisku Unix.

— SDRC I–DEAS,

Zwracam uwagę, że mimo, iż oprogramowanie (w wersji 4) potrafi wyprodukować kolorowe pliki EPS, są z nimi różne problemy:

- pliki są bardzo duże w przypadku obrazów "cieniowanych",
- PostScript jest troche niestandardowy poszczególne wiersze zakończone są dziwaczną kombinacją znaków co przeszkadza niektórym programom,
- może zachodzić konieczność "ręcznego" wyspecyfikowania wymiarów rysunku (Bounding *Box*).
- Xfig. Program pozwala na eksport rysunków do postaci EPS.

Do konwersji grafik bitmapowych do postaci EPS można używać programu convert z pakietu ImageMagick lub xv.

Do "poprawiania" plików EPS mających źle wyznaczony BoundingBox (a również do kon-wersji<sup>[16](#page-9-1)</sup> plików typu PS do EPS) można użyć programu ps2epsi lub psfixbb.

### <span id="page-9-0"></span>**4.3. Analizator HP 35655A oraz konwersja plików HPGL**

(Poniższe uwagi mogą dotyczyć innych urządzeń HP z "wbudowana inteligencja" i dużej czę-ści plików typu HPGL.<sup>[17](#page-9-2)</sup>) Jeżeli zachodzi potrzeba załączenia "zrzutów" ekranowych analizatora, najlepiej zapisać je na dyskietce tak jak pliki przekazywane na ploter.<sup>[18](#page-9-3)</sup>

Postępowanie prowadzące do zapisania na dyskietce pliku we właściwym formacie jest następujące:

- 1. Na panelu czołowym naciskamy klawisz "Print/Plot".
- 2. Naciskamy klawisz koło monitora opisany "More Setup".
- 3. Ustawiamy "Device is PLOT".
- 4. Ustawiamy "Output to File".
- 5. Naciskamy klawisz "Return".
- 6. Nazwę pliku możemy ustalić po naciśnięciu klawisza "Output Filename" (standardowo analizator nadaje kolejnym plikom nazwy: PLOT1, PLOT2,. . . )
- 7. Naciskamy "Start Plot/Print"

Plik taki (w języku HPGL) może być przekształcony do postaci EPS za pomocą programu hp2xx (dostępne są wersje pracujące w środowiskach UNIX lub DOS).

Polecenie ma następującą postać:

hp2xx -m eps -f  $\langle$ *filename* $\rangle \langle$ *file* $\rangle$ 

<sup>&</sup>lt;sup>16</sup> Zwracam uwagę, że poprawny plik EPS nie może zawierać wielu poleceń języka PostScript. Zatem nie każdy plik PS może być przekształcony do EPS.

<span id="page-9-3"></span><span id="page-9-2"></span><span id="page-9-1"></span><sup>&</sup>lt;sup>17</sup> HPGL to specjalny język wykorzystywany do programowania ploterów.

<sup>&</sup>lt;sup>18</sup> Program hp2xx może być wykorzystany również do konwersji innych plików zapisanych w standardzie HPGL do innych postaci.

<span id="page-10-3"></span>gdzie:  $\langle$ *filename* $\rangle$  to nazwa pliku wyjściowego (w przypadku pominięcia zostanie przyjęta jako  $\langle file \rangle$ .eps) a  $\langle file \rangle$  nazwa pliku wejściowego.

#### <span id="page-10-0"></span>**4.4. Konwersja map bitowych do postaci skalowalnej**

Jeżeli chcemy rysunek/obrazek w postaci bitowej przekształcić do postaci EPS możemy wykorzystać jeden z kilku dostępnych programów:

- convert z pakietu ImageMagick (srodowisko Unix lub Windows 9x/NT), ´
- xv w srodowisku Unix, ´
- gws w srodowisku DOS lub Windows, ´
- $-$  Paint Shop Pro w środowisku Windows.

(nie jest to w żadnym wypadku pełna lista programów). W środowisku Windows możemy użyć właściwie dowolnego programu, który potrafi rysunek wydrukować — trzeba jedynie zastosować metodę opisaną wcześniej (por. punkt [4.1\)](#page-4-2).

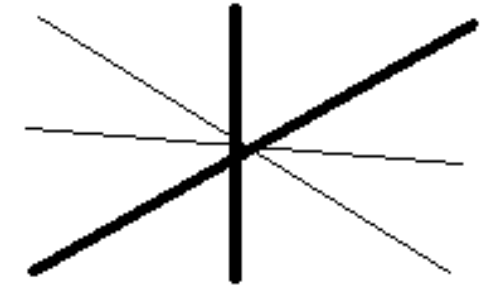

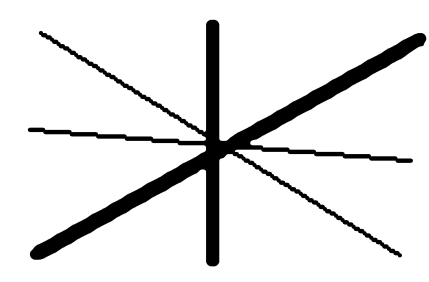

<span id="page-10-1"></span>Rysunek 4: Bitmapowy (Rastrowy) EPS uzyskany za pomocą programu Paint Shop Pro

<span id="page-10-2"></span>Rysunek 5: Wektorowy (Skalowalny) EPS uzyskany za pomocą programu kvec

Powyższe programy zapisują mapę bitową z wykorzystaniem poleceń języka PostScript ale nie zmieniają charakteru grafiki — ciągle składa się ona z pojedynczych punktów. W przypadku konieczności skalowania (a zwłaszcza obrotów lub przekształceń) — możemy mieć do czynienia ze wszystkimi efektami skalowania map bitowych.

Kolejną wadą tak uzyskanych plików EPS jest ich ogromny rozmiar. Pewnym rozwiązaniem może być użycie **stratnej** kompresji obrazka do postaci JPEG a następnie użycie programu jpeg2ps który wykorzystuje fakt, że PostScript Level 2 potrafi sobie radzić z odpowiednio zakodowanym plikiem JPEG albo programu tiff2ps realizującego podobną ideę w przypadku plików TIFF. Gdy zależy nam na **bezstratnej** kompresji lepszym rozwiązaniem jest użycie programu cep [\[24\]](#page-33-1) do kompresji rastrowych EPSów (czytaj również na stronie [31\)](#page-30-2).

Jeżeli jednak zechcemy przekształcić grafikę rastrową do postaci wektorowej — napotkamy spore kłopoty.

Znalazłem program o nazwie kvec (Shareware — patrz rów-nież na stronie [32\)](#page-30-1) który stara się dokonać tego dzieła, jednak zadowalające efekty uzyskamy jedynie w ograniczonej liczbie przypadków... Najlepsze efekty uzyskuje się w przypadku dwubarwnych symboli o niezbyt skomplikowanym kształcie.

Zamieszczam przykłady pliku przekształconego do postaci "rastrowego" EPS (rysunek [4\)](#page-10-1) a w drugim do postaci "wektoro-wego" EPS (rysunek [5\)](#page-10-2). W żadnym wypadku efekt nie jest idealny

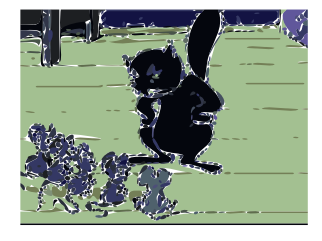

— niektóre "linie" ciągle nie mają charakteru linii a raczej "schodów"; efekty skalowania widać dopiero przy bardzo dużym pomniejszeniu, ale... I wreszcie przykład zdjęcia przekształconego programem kvec. Kolejny przykład na stronie [17.](#page-15-1)

<span id="page-11-3"></span>Podobno<sup>[19](#page-11-2)</sup> najlepszym narzędziem do przekształcania grafiki bitmapowej w wektorową jest Adobe Streamline; trudno jednak polecać komercyjny program kosztujący ok. 300 USD do zastosowań nieprofesjonalnych.

### **5. Pakiet graphicx**[20](#page-11-0)

Do manipulowania obiektami graficznymi służą polecenia zdefiniowane w pakietach graphicx i graphics. Pakiety te różnią się składnią poleceń \includegraphics i \rotatebox. Ponieważ polecenia pakietu graphicx dają więcej możliwości i mają bardziej elegancką składnię — dalej będę się zajmował tylko tym pakietem.

Wywołując pakiet graphicx możemy zadeklarować, do jakiego DVI-procesora mają być dostosowane generowane polecenia \special; domyślnie jest to dvips. Poniżej podajemy listę obsługiwanych DVI-procesorów oraz ich możliwości (ograniczenia).

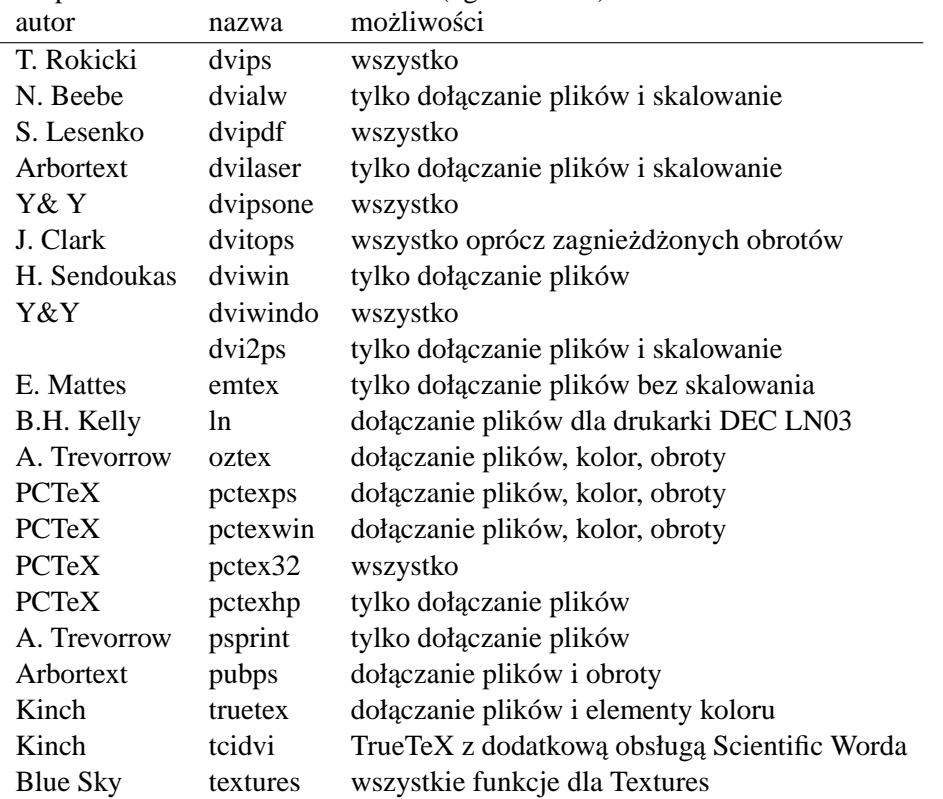

Dodatkowo pakiet graphicx może być wywoływany z następującymi parametrami:

**hiresbb** high resolution bounding box; rezerwuje na rysunek miejsce o wymiarach podanych w pliku EPS jako %%HiResBoundingBox;

final odwrotnie niż draft;

**hiderotate** nie wyswietla obracanych elementów; ´ **hidescale** nie wyswietla skalowanych elementów. ´

### <span id="page-11-1"></span>**6. Polecenie includegraphics**

Do wstawiania plików graficznych w tekst tworzonego dokumentu służy polecenie \includegraphics. Jest ono tak skonstruowane, że:

<sup>&</sup>lt;sup>19</sup> Uwaga zasugerowana przez Krzysztofa Pszczołę :-)

<span id="page-11-2"></span><span id="page-11-0"></span><sup>&</sup>lt;sup>20</sup> © 1999 by Krzysztof Pszczoła.

<span id="page-12-2"></span>— może być umieszczone praktycznie w dowolnym miejscu tekstu,

automatycznie "rezerwuje" odpowiednią ilość miejsca na wstawianą ilustrację.

Taka konstrukcja wymaga jednak posiadania pewnych informacji na temat rozmiarów wstawianego obiektu. Tak się dobrze składa, że pliki graficzne praktycznie wszystkich typów zawierają informację o rozmiarach pliku. Problem polega jednak na tym, że większość plików graficznych ma postać binarną, która jest dosyć trudna do obrabiania przez LAT<sub>EX</sub>a a zatem bezużyteczna.

Format EPS jest generalnie znakowy i tak skonstruowany, że nagłówek pliku zawiera informację na temat wielkości generowanej grafiki. Ma ona następującą postać:

%%BoundingBox: 50 50 410 302

dwie pierwsze liczby oznaczają *x*–owa i *y*–owa współrzedna lewego dolnego rogu grafiki, a dwie następne — prawego górnego rogu. Wszystkie wymiary podawane są w punktach używanych przez PostScript. Wielkość jednego punktu (bp) to  $\frac{1}{72}$  cala czyli około 0.35278 mm. Punkt używany przez T<sub>E</sub>Xa (pt) ma nieco inny wymiar:  $\frac{1}{72.27}$  cala czyli 0.35146 mm.

W pewnych przypadkach, to znaczy wtedy gdy plik EPS zawiera tak zwany *preview*<sup>[21](#page-12-0)</sup> czyli niskiej rozdzielczości rastrowy i binarny obraz<sup>[22](#page-12-1)</sup> swojej "zawartości" — dotarcie do informacji o rozmiarach pliku może być utrudnione albo niemożliwe. W takich przypadkach (albo wtedy gdy włączamy grafiki typu rastrowego: pliki BMP, PCX, MSP) informację tę musimy dostarczyć patrz informacje o opcji bb na stronie [15.](#page-14-0)

Aby użyć polecenia \includegraphics w tekście dokumentu, w jego preambule (to znaczy **przed**

\begin{document} powinno znaleźć się polecenie:

```
\usepackage{graphicx}
```
Składnia polecenia \includegraphics jest następująca:

\includegraphics[ $\langle \text{parametry\_dodatkowe} \rangle$ ]{ $\langle \text{nazwa\_pliku\_graficznego} \rangle$ }

 $\langle \text{parametry\_dodatkowe} \rangle$  mogą być następujące (przy czym nie jest to pełen wykaz; odsyłam do [\[21\]](#page-33-2) i [\[2\]](#page-32-1)):

width określa szerokość obiektu,

- height określa wysokość obiektu (normalnie obiekty graficzne skalowane są tak, aby zachować proporcje oryginału pomiędzy wysokością a szerokością; wówczas wystarczy podać tylko jeden z powyższych parametrów),
- totalheight określa wysokość pudełka w którym będzie umieszczony obiekt; istotne w przypadku dokonywania obrotów,
- keepaspectratio w przypadku gdy podane są oba powyższe parametry, dodatkowe użycie keepaspectratio powoduje, że wstawiony obiekt będzie przeskalowany w taki sposób aby nie przekroczyć żadnego z zadanych rozmiarów i zachować proporcje oryginału,
- angle określa kąt (w stopniach) obrotu obiektu, liczby dodatnie oznaczają obrót w kierunku przeciwnym do ruchu wskazówek zegara; trzeba pamiętać, że w przypadku dokonywania obrotów wielkość obracanego obiektu zależy od kolejności podawania parametrów width lub height i angle:

```
\includegraphics[width=1cm,angle=0]{eps}
\includegraphics[angle=-90,width=1cm]{eps}
\includegraphics[width=1cm,angle=-90]{eps}
```
<span id="page-12-0"></span><sup>&</sup>lt;sup>21</sup> Tak zupełnie na marginesie: jeżeli rysunek EPS nie zawiera *preview* a koniecznie musimy go dołączyć –polecam pakiet **epstool** <http://sunsite.icm.edu.pl/pub/CTAN/support/ghostscript/rjl/>.

<span id="page-12-1"></span><sup>&</sup>lt;sup>22</sup> Obraz ten jest wykorzystywane przez programy typu WYSIWYG do przedstawienia operatorowi przybliżonego wyglądu strony. Co gorsze, w pewnych przypadkach, *preview* wykorzystany jest również do drukowania na drukarkach innych niż PostScriptowe!

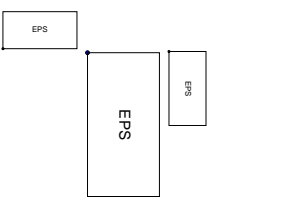

<span id="page-13-0"></span>scale parametr mówi w jakich proporcjach ma byc przeskalowany cały obiekt, ´

origin parametr okresla współrz˛edne punktu, wokół którego obracany jest obiekt, normalnie jest ´ to punkt wstawienia obiektu czyli jego lewy, dolny róg. Poniższy przykład pokazuje jakie jest znaczenie tego parametru.

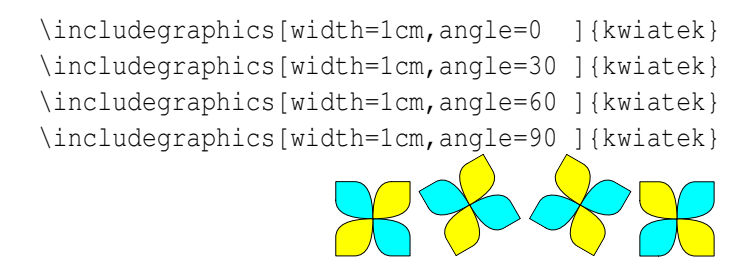

Jak są poukładane "kwiatki" będzie lepiej widać gdy dodamy BoundingBoxy rysunków:

```
\fbox{\includegraphics[width=1cm,angle=0 ]{kwiatek}}
\fbox{\includegraphics[width=1cm,angle=30 ]{kwiatek}}
\fbox{\includegraphics[width=1cm,angle=60 ]{kwiatek}}
\fbox{\includegraphics[width=1cm,angle=90 ]{kwiatek}}
```
Jeżeli jednak dodamy parametr mówiący, że obiekty mają być obracane wokół swojego środka obraz się zmieni:

```
\fbox{\includegraphics[width=1cm,origin=c,angle=0 ]{kwiatek}}
\fbox{\includegraphics[width=1cm,origin=c,angle=30 ]{kwiatek}}
\fbox{\includegraphics[width=1cm,origin=c,angle=60 ]{kwiatek}}
\fbox{\includegraphics[width=1cm,origin=c,angle=90 ]{kwiatek}}
\includegraphics[width=1cm,origin=c,angle=0 ]{kwiatek}
\includegraphics[width=1cm,origin=c,angle=30 ]{kwiatek}
\includegraphics[width=1cm,origin=c,angle=60 ]{kwiatek}
\includegraphics[width=1cm,origin=c,angle=90 ]{kwiatek}
```
<span id="page-14-3"></span>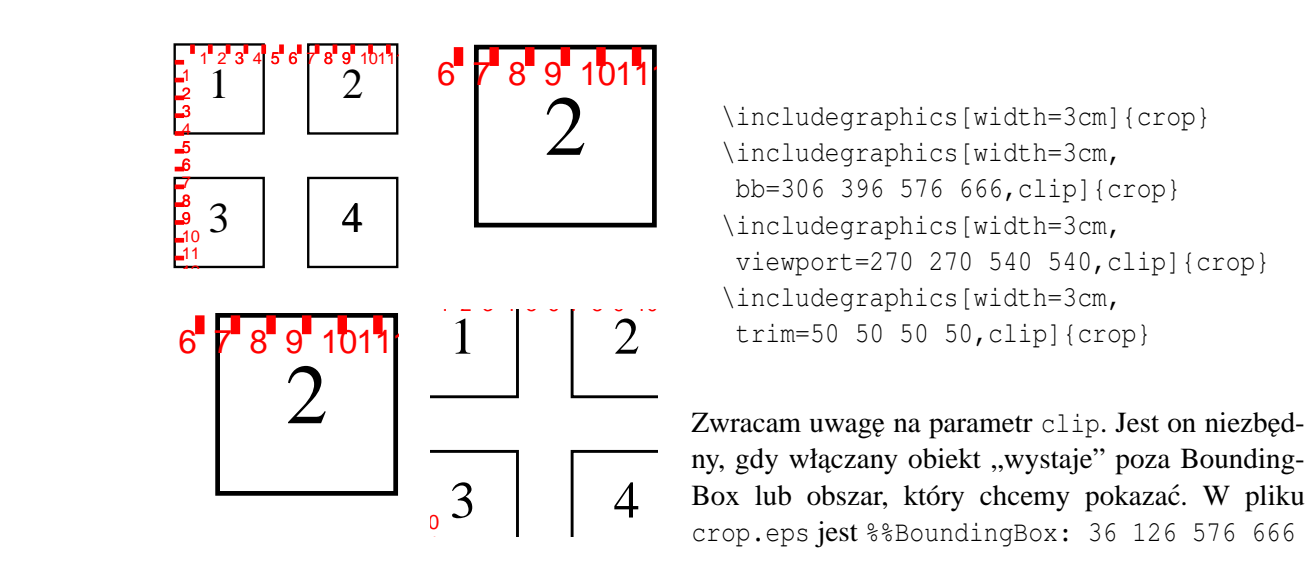

<span id="page-14-2"></span>Rysunek 6: Przykład użycia różnych parametrów polecenia includegraphics

- clip parametr żądający aby wszystko to co wykracza poza wymiary obiektu było obcinane,<sup>[23](#page-14-0)</sup>
	- bb określa wymiary rysunku (*Bounding Box*); należy je podać jako cztery liczby oddzielone odstępami będące współrzędnymi lewego, dolnego i prawego górnego rogu obszaru. Liczby podawane są w jednostkach zwanych bp ("duże punkty", 1/72"). Parametr niezbędny gdy plik EPS jest pozbawiony tych informacji<sup>[24](#page-14-1)</sup> lub gdy, LAT<sub>E</sub>X nie może tych danych z pliku EPS odczytać (na przykład z powodu zbyt długich wierszy albo w sytuacji gdy plik jest skompresowany.). Nawet mając plik EPS zawierający prawidłowy BoundingBox, manipulując wartością parame-tru bb można "wyciąć" z rysunku tylko ten detal, który jest nam potrzebny (patrz rysunek [6](#page-14-2) b). Wydaje się jednak, że lepiej w tym celu użyć innych parametrów, opisanych poniżej.
	- viewport Parametr pozwala na wybranie z wi˛ekszego rysunku tylko pewnego jego fragmentu. Wymiary podaje się jako cztery liczby będące współrzędnymi lewego, dolnego i prawego górnego rogu obszaru. Współrzędne podawane są względem współrzędnej lewego dolnego rogu BoundingBox. Przykład zastosowania tego parametru podaje rysunek [6](#page-14-2) c.
	- trim Jest to alternatywna metoda określania który fragment obiektu ma być drukowany. Wartością parametru są cztery liczby (w jednostkach bp) mówiące ile z rysunku należy odciąć z lewej strony, z dołu, góry i z prawej strony odpowiednio. Przykład na rysunku [6](#page-14-2) d.
	- draft powoduje wstawienie zamiast obiektu graficznego tylko nazwy pliku i ramki określającej miejsce zajmowane przez obiekt, bardzo wygodne gdy ciągle pracujemy nad tekstem, a wstawiane grafiki są bardzo skomplikowane; odwrotnością draft jest final; parametr draft może być użyty w wierszu \usepackage:

\usepackage[draft]{graphicx}

i wówczas dotyczy wszystkich włączanych grafik, lub w linii \documentclass:

\documentclass[draft]{}

<sup>23</sup> Normalnie ten parametr nie jest potrzebny, jednak w przypadku pewnych obiektów graficznych sam rysunek jest nieco większy niż zadeklarowana jego wielkość. W takich sytuacjach pominięcie parametru clip powoduje, że grafika b˛edzie wykraczała poza przydzielone jej miejsce.

<span id="page-14-1"></span><span id="page-14-0"></span><sup>24</sup> Ale wówczas zazwyczaj nie jest prawidłowym plikiem EPS!

<span id="page-15-2"></span>i wówczas jest to parametr obowiązujący globalnie (i modyfikujący zachowanie również innych elementów systemu LATEX 2ε).

\fbox{\includegraphics[draft,width=3cm,angle=30]{eps}} \fbox{\includegraphics[width=3cm,angle=30]{eps}} eps.pdf EPS

Jeżeli po parametrze ma być podana jakaś wartość (width, height, angle...) wówczas między parametrem a wartością powinien być znak  $=$  (równość):

\includegraphics[width=\textwidth]{obrazek}

w tym przypadku grafika zajmie całą szerokość strony: \textwidth.

Zamiast \usepackage{graphicx} można również użyć \usepackage{graphics}. Oba pakiety udostępniają zbliżony zestaw możliwości. Zaletą pakietu graphicx jest możliwość podawania wszystkich parametrów w postaci *słowo\_kluczowe*=*wartos´c´* .

### <span id="page-15-0"></span>**7. Wł ˛aczanie grafik rastrowych**

Temu tematowi (zupełnie poza zakresem naszych zainteresowań) poświęcimy jednak kilka zdań. Czasami może zdarzyć się że mamy plik graficzny w postaci rastrowej i musimy włączyć go do przygotowywanego tekstu. W takim wypadku możemy:

- Przekształcić plik do postaci EPS i postępować dalej jak to opisaliśmy powyżej.
- Dokonać przekształcenia pliku do postaci "fontu" (to znaczy plików pk i tfm) i postąpić z tymi plikami jak z każdym fontem. Wadą takiego rozwiązania jest to, że konwersji musimy dokonywać osobno dla każdej rozdzielczości urządzenia drukującego.
- Jeżeli używamy programu dvips do przekształcania plików dvi możemy skorzystać<sup>[25](#page-15-1)</sup> z obecnej ciągle w tym programie możliwości włączania czarno-białych map bitowych poleceniem \special{em:graph  $\langle$ *nazwa\_pliku*} }.

Kilka uwag na temat powyższych metod.

Konwersja do postaci EPS ma te wade, że powstające pliki są duże. (Stosunkowo małe pliki generuje program convert z pakietu ImageMagic; można również dokonywać kompresji za pomocą programu cep.) Alternatywnym rozwiązaniem, jest konwersja "w locie" z wykorzystaniem jakiegoś programu pomocniczego. Pakiet graphicx pozwala czynność tę zautomatyzować.

Załóżmy, że mamy dużo rysunków w postaci plików PNG i chcemy włączyć je do tekstu przygotowywanego LATEXem. W preambule dokumentu umieścimy dwa polecenia [\[21\]](#page-33-2):

\DeclareGraphicsExtensions{.png,.eps} \DeclareGraphicsRule{.png}{eps}{.png.bb}{'convert #1 eps:-}

Pierwsze z nich deklaruje, że LAT<sub>EX</sub>, jeżeli nie określimy rozszerzenia nazwy pliku, będzie poszukiwał plików graficznych o rozszerzeniach .png i .eps. Drugie określa regułę konwersji z formatu PNG do postaci EPS (użyjemy programu convert) oraz miejsce gdzie zapisane zostaną wymiary pliku (będzie to plik o rozszerzeniu .png.bb).

Ilustracje włączamy w sposób "klasyczny", wydając polecenie:

<span id="page-15-1"></span><sup>&</sup>lt;sup>25</sup> Wymaga to aby program dvips został skompilowany z opcją -Demtex.

```
\includegraphics[ ]{face1}
```
Przygotować tylko musimy plik o nazwie face1.png.bb w tym celu musimy znać wymiary grafiki. Możemy w tym celu albo użyć programu convert: utworzyć plik EPS poleceniem convert face1.png face1.eps i obejrzeć jakimś dobrym edytorem tekstowym (powstały plik może być dosyć duży!) jakie parametry zostały wpisane w powstałym pliku. Początek pliku wyglądał będzie tak:

```
%!PS-Adobe-3.0 EPSF-3.0
%%Creator: (ImageMagick)
%%Title: (face1.eps)
%%CreationDate: (Wed Oct 27 21:38:25 1999)
%%BoundingBox: 0 0 128 128
%%DocumentData: Clean7Bit
```
Interesuje nas linia:

%%BoundingBox: 0 0 128 128

i ja wpisujemy do pliku face1.png.bb. Program convert ma te właściwość, że tak konwertuje rysunek, iż wygenerowany BoundingBox równy jest wymiarom grafiki w pixelach. (Po wykonaniu tej operacji powstały plik EPS możemy skasować.) Można się też posłużyć programem identify z tego samego pakietu:

```
D:\Program Files\ImageMagick-4.1.8>identify face1.png
face1.png 129x129 PseudoClass 9c 5571b PNG 2s
```
Oprócz różnych innych informacji podane są tam wymiary rysunku 129x129 i jest to informacja wystarczająca do ręcznego wygenerowania pliku .png.bb (pamiętając o liczeniu od zera).

Do przekształcania plików rastrowych do postaci fontu używać można programu bm2font. Daje on wiele możliwości wpływania na proces konwersji (cieniowania czy ditheringu) tworzonych obrazów czarno białych. Więcej na temat algorytmów cieniowania można poczytać w pracach [\[14\]](#page-32-2), [\[15\]](#page-33-3), [\[13\]](#page-32-3). Generalnie jest dosyc sprawny, ale otrzymujemy w wyniku tylko czarno białe ob- ´ razki. (Ma on jeszcze jedną ciekawą własność — pozwala przygotowywać "wyciągi" kolorowe.)

Poniżej przykład tej samej grafiki przekształconej trzema różnymi metodami: a — bm2font,  $b - z$ wykłe" przekształcenie do EPS, c — przekształcenie uzyskane za pomocą programu kvec. Aby najlepiej porównać uzyskane wyniki należy stronę wydrukować na drukarce.

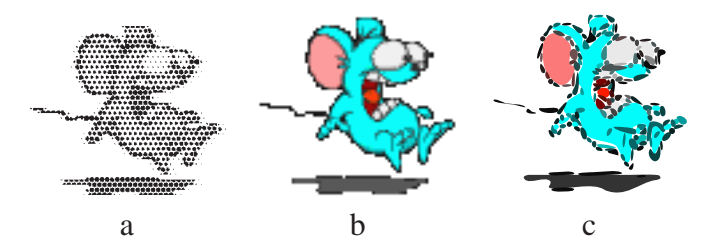

Postać polecenia \special używanego przez emTeX jest następująca: \special{em:graph \filename}[,\width\,\height\]} znaczenie parametrów jest następujące:

 $\langle$ *filename* $\rangle$  nazwa pliku graficznego; plik powinien być czarno-biały w formacie BMP, PCX, MSP,  $\langle width \rangle$  parametr nieobowiązkowy; szerokość grafiki (podana w jednostkach długości),  $\langle height \rangle$  parametr nieobowiązkowy; wysokość grafiki.

Jeżeli nie podamy wymiarów grafiki będzie ona drukowana tak, aby każdemu punktowi mapy bitowej odpowiadał jeden punkt na wydruku (w rozdzielczości używanej drukarki!). Zatem plik rastrowy o wymiarach 300  $\times$  300 pikseli będzie miał wymiary 1"  $\times$  1" na drukarce o rozdzielczości 300 dpi i odpowiednio mniej na drukarce o wyższej rozdzielczości.

### <span id="page-17-0"></span>**8. Kolor w tekscie ´**

Oprócz włączania kolorowych ilustracji w tekstach przygotowywanych systemem LATEX zmieniać można tak kolor liter jak i kolor tła, na którym się one pojawiają. W preambule dokumentu trzeba zadeklarować wykorzystanie pakietu color:

```
\usepackage{color}
```
Kolory mogą być definiowane w jednym z czterech trybów (ang. *model*):

rgb kolory definiowane są za pomocą trzech składowych (czerwonej, zielonej, niebieskiej),

**cmyk** kolory definiowane są za pomocą czterech składowych: turkusowej,<sup>[26](#page-17-2)</sup> karmazynowej, żółtej i czarnej.

**gray** tak na prawd˛e nie mamy do czynienia z kolorami tylko z odcieniami szarosci, ´

**named** można używać tylko wcześniej zdefiniowanych kolorów (ten tryb nie zawsze jest dostępny).[27](#page-17-1)

Składowe przyjmują wartości pomiędzy 0 a 1.

Generalnie (poza sytuacją gdy możemy skorzystać z trybu "named") każdy używany kolor (poza white, red, green, blue, cyan, magenta, yellow, black) powinien być zdefiniowany. Służy do tego polecenie:

\definecolor{\*name*}}{\*model*}}{\*color specification*}} gdzie:

 $\langle$ *name* $\rangle$  nazwa koloru,

*(model)* jeden z dostępnych trybów: gray, rgb, cmyk, named,

 $\langle color\, specification \rangle$  1, 3, 4 liczby z zakresu od 0 do 1 lub nazwa koloru (w zależności od używanego trybu).

Nawet jeżeli korzystamy z trybu named używane kolory musimy definiować! Nie musimy jedynie podawać liczbowych wartości poszczególnych składowych. Jako nazw kolorów możemy użyć nazw pod którymi występują:

\definecolor{Dandelion}{named}{Dandelion}

Poleceniem definiującym obowiązujący kolor tekstu jest: \color{*\name*}}. Działa ono analogicznie jak na przykład \bf.

Można też użyć polecenia \textcolor{ $\langle name \rangle$ } { $\langle text \rangle$ } — zmienia ono tylko kolor wskazanego tekstu.

Kolejnym poleceniem jest: \colorbox{h*name*i}{h*text*i} — tworzy pudełko, którego tło przyjmuje zadany kolor oraz \fcolorbox{\*name1*}}{\*name2*}}{\/*text*} (pierwszy parametr określa kolor ramki a drugi kolor tła).

Aby zmienić kolor całej strony, używamy polecenia \pagecolor{*{name}*} lub

\pagecolor [*\model*}] {*\color specification*}} (znaczenie parametrów takie jak powyżej).

Poniżej kilka przykładów użycia powyższych poleceń.

<span id="page-17-2"></span><sup>&</sup>lt;sup>26</sup> Jak na polski przetłumaczyć nazwę koloru *cyan*? Że to nie jest turkusowy — wynika jasno z tabeli na następnej stronie. . .

<span id="page-17-1"></span><sup>&</sup>lt;sup>27</sup> Gdy korzystamy z programu dvips można sprawdzić zawartość pliku dvipsnam.def lub color.pro — zawarte są tam definicje wszystkich kolorów, które możemy bezpiecznie wykorzystywać.

```
\definecolor{lososiowy}{cmyk}{0,0.53,0.38,0}
\textcolor{lososiowy}{To jest kolor {\l}ososiowy.}\\
\definecolor{szary}{gray}{0.7}
{\color{szary} To jest kolor szary.}\\
\definecolor{zielony}{rgb}{0,.5,0}
\colorbox{zielony}{To jest czarny tekst na zielonym tle.}\\
\fcolorbox{zielony}{szary}{\textcolor{lososiowy}{{\L}osososiowy
tekst na szarym tle w pude{\l}ku o zielonym brzegu}}
```
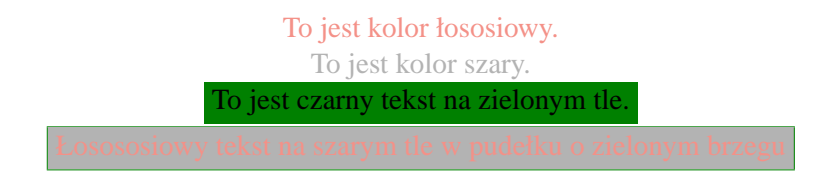

Poleceń można użyć również do nadawania koloru pozornie nietekstowym obiektom (na przykład liniom czy punktom):

```
\begin{picture}(50,50)
  \thicklines
  \textcolor{Brown}{\qbezier(0,0)(0,50)(50,50)}%
  \textcolor{Violet}{\qbezier[20](0,0)(50,0)(50,50)}%
  \thinlines
  \put(0,0){\textcolor{Tan}{\line(1,1){50}}}%
\end{picture}
```
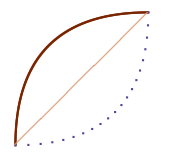

Poniżej przedstawiam tabelę ze wszystkimi nazwanymi w pliku dvipsnam.def kolorami (na wzór tej umieszczonej w [\[3\]](#page-32-4)).

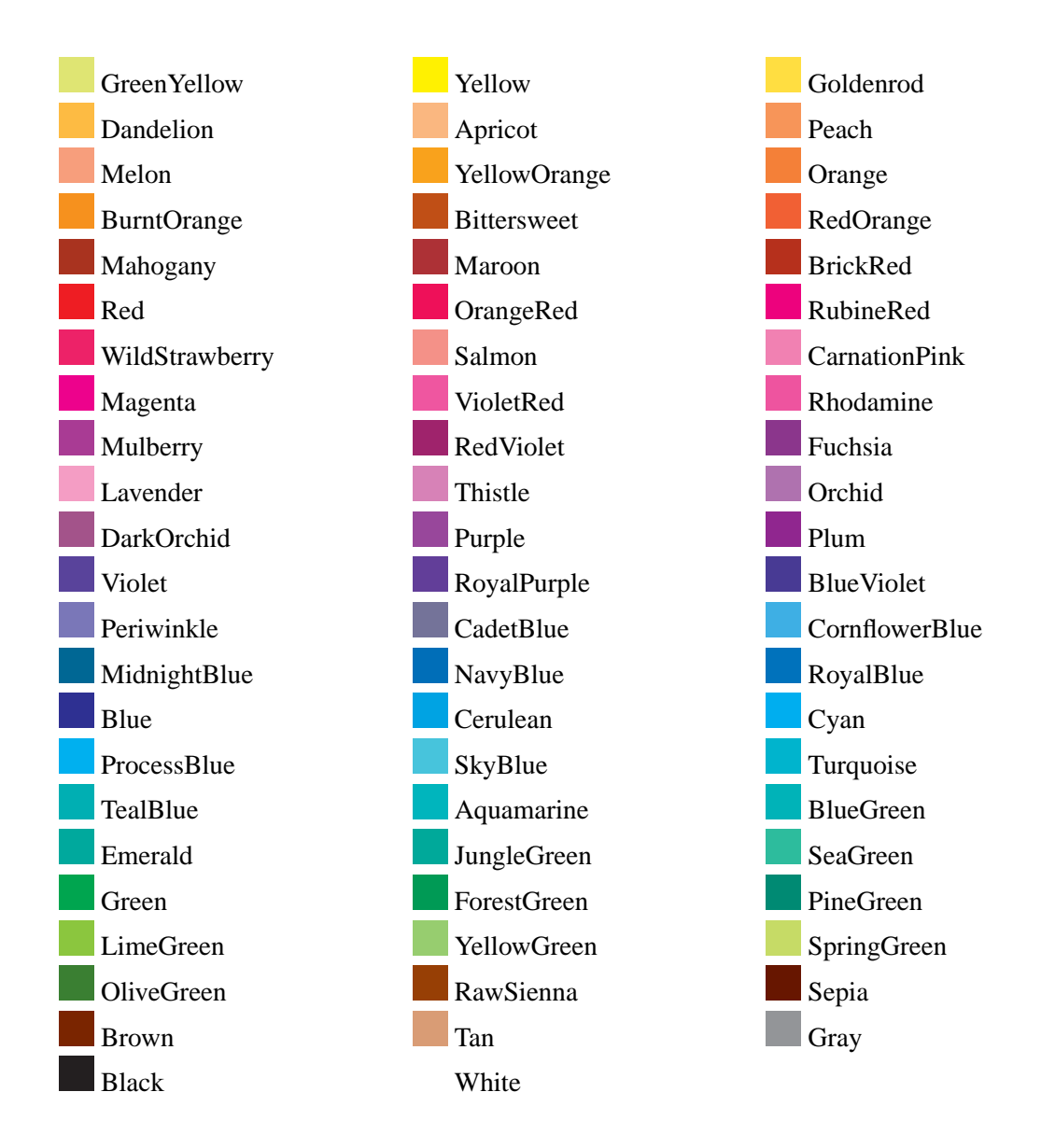

### <span id="page-19-0"></span>**9. Inne efekty specjalne**

### <span id="page-19-1"></span>**9.1. Skalowanie obiektów**

Polecenie \scalebox{ $\langle h\text{-scale}\rangle$ }[ $\langle v\text{-scale}\rangle$ ]{ $\langle argument\rangle$ } pozwala<sup>[28](#page-19-2)</sup> przeskalować dowolny obiekt występujący jako *argument*. Gdy  $\langle v\text{-}scale \rangle$  zostanie pominięty — obiekt będzie skalowany z zachowaniem proporcji.

\scalebox{2}[3]{Ala ma kota}

# Ala ma kota

 $\langle h\text{-}scale \rangle$ i  $\langle v\text{-}scale \rangle$  to bezwymiarowe współczynniki skalowania obiektu. Zamiast \scalebox można użyć polecenia \resizebox{ $\{width\}$ }{ $\{height\}$ }{ $\{argument\}$ }

<span id="page-19-2"></span><sup>28</sup> Wymaga wykorzystania pakietu graphicx.

```
\resizebox{1cm}{1cm}{Ala ma kota}
\resizebox{1cm}{!}{Ala ma kota}
\resizebox{!}{1cm}{Ala ma kota}
                  Ala ma kota
```
powodującego przeskalowanie obiektu do zadanych wymiarów.  $\langle width \rangle$  i  $\langle height \rangle$  to mianowane liczby określające wymiary do jakich zostanie przeskalowany obiekt. Użycie jako jednego z argumentów wykrzyknika spowoduje przeskalowanie obiektu z zachowaniem proporcji.

Podczas skalowania fragmentów tekstu pamiętać trzeba, aby używać (w miarę możliwości) fontów skalowalnych: albo Type1 albo (jeżeli nasza implementacja (La)T<sub>E</sub>Xa na to pozwala) fontów TrueType. W przeciwnym wypadku możemy spodziewać się takich efektów:

```
\newfont{\testowy}{ecrm0500}
...
\scalebox{10}{{\testowy Ala ma kota}}
```
 $\kappa$ ota Podobnie zachowają się i inne grafiki rastrowe.

### <span id="page-20-0"></span>**9.2. Obroty obiektów**

Polecenie \rotatebox[\*options*\]{\angle\}}{\argument\}<sup>[29](#page-20-1)</sup> może być wykorzystane do obrotu dowolnego obiektu. W przypadku gdy chcemy obracać grafikę dostarczaną w postaci pliku EPS znacznie prościej (i efektywniej) będzie skorzystać z możliwości oferowanych przez polecenie \includegraphics.

Parametr *(options)* pozwala na określenie między innymi współrzędnych punktu wokół którego będzie obracany obiekt. Można je podać w postaci  $x=\langle xdim \rangle$ ,  $y=\langle ydim \rangle$  co wskaże bezwzględne współrzędne punktu obrotu ( $\langle xdim \rangle$  i  $\langle ydim \rangle$  to, oczywiście, liczby mianowane.).

Alternatywnie można współrzędne podać w sposób "względ-ny" korzystając ze schematu przedstawionego na rysunku [7;](#page-20-2) wówczas odpowiedni parametr będzie miał postać origin= h*współrz˛edne*i.

Obrócony obiekt ma właściwe wymiary i może być umieszczany w dowolnym miejscu tekstu bez żadnych dodatkowych za-

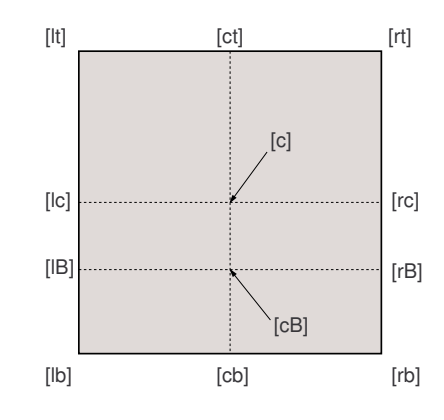

<span id="page-20-2"></span>Rysunek 7: Sposób oznaczania charakterystycznych punktów obiektu

biegów. Zwracam jednak uwagę, że większość (wszystkie??) programów do oglądania .dvi nie będzie w stanie pokazać efektu obrotu na ekranie. Obrót (podobnie jak i skalowanie opisane wcześniej czy efekt "landscape") realizowane jest za pomocą specjalnych poleceń języka PostScript.

<span id="page-20-1"></span><sup>29</sup> Wymaga użycia pakietu graphicx.

\begin{tabular}{|c|c|}<br>\hline<br>\rotatebox{90}{Liczba porz\k{a}dkowa} & obiekt \\<br>\hline  $\begin{array}{cc} & 2 & 0 & 0 \ \text{hline} & 2 & 0 & 0 \end{array}$ <br>\hline  $\begin{array}{cc} & 2 & 0 & 0 \ \text{end} & \begin{array}{cc} & 0 & 0 & 0 \ \text{end} & \text{end} \end{array}$ 

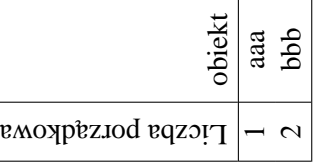

Jeżeli zachodzi potrzeba umieszczenia w tekście dużej tabeli "w poprzek" — można w tym celu użyć pakietu "lscape": Jeżeli zachodzi potrzeba umieszczenia w tekście dużej tabeli "w poprzek" — można w tym celu użyć pakietu "Iscape":

\usepackage{lscape} \usepackage{lscape} i środowiska landscape i środowiska landscape

### <span id="page-22-1"></span><span id="page-22-0"></span>**10. Poprawianie plików EPS**

Znam takich ludzi, którzy twierdzą, że lepiej jest nauczyć się "programowania" w języku Post-Script niż korzystać z jakichś wymyślnych programów do przygotowania niezbyt skomplikowanych rysunków. Nie namawiam nikogo do takiego działania.

Istnieje jednak czasami potrzeba zmodyfikowania (lub takiego przygotowania) pliku EPS aby umieścić na rysunku symbole normalnie niedostępne w programie którego używamy — na przykład opis w języku polskim czy symbole matematyczne. Choć, oczywiście, najlepiej używać dobrego oprogramowania (to znaczy takiego, po którym nie trzeba nic poprawiac). ´

Do osiągnięcia takich efektów należy użyć pakietu psfrag. Pozwala on w sposób "automagiczny" podmienić wstawione "znaczniki" zadanymi ciągami znaków.

Dodatkowo pozwala on w opisach umieszczać polecenia IATEXa, które zostaną odpowiednio "zinterpretowane" na etapie przetwarzania PostScriptu.

Procedura postępowania jest następująca:

- 1. W dokumencie musimy użyć pakietu graphicx (lub graphics).
- 2. Dodatkowo używamy pakietu psfrag.
- 3. W przygotowywanym rysunku umieścić musimy "znaczniki"; są to krótkie teksty, najlepiej jednowyrazowe; umieszczamy je w tych miejscach, gdzie chcemy umieścić "specjalne" teksty.
- 4. W dokumencie używamy polecenia \psfrag które spowoduje zastąpienie każdego znacznika zadanym przez nas tekstem.
- 5. Polecenie \psfragscanon "włącza" a \psfragscanoff "wyłącza" działanie procedur podmiany ciągów znaków.

Polecenie psfrag ma następującą postać:

- $\pmb{\text{hspfrag}}\{tag\{top\}[\text{pos}\] [\text{svpos}]\}[\text{scale}]\text{[}\text{pre}]\}$ Znaczenie poszczególnych parametrów jest następujące:
- *(tag)* znacznik: tekst, którego **każde** wystąpienie w tekście pomiędzy poleceniem \psfragscanon a \psfragscanoff będzie zastępowane;
- h*pos*i punkt odniesienia wstawianego tekstu, dwie litery: jedna z zakresu {t, b, B, c} a druga {l,  $r, c$ } (patrz również rysunek [7\)](#page-20-2); wartość domyślna  $cc$ ;
- $\langle$ *pspos* $\rangle$  punkt odniesienia tekstu PostScriptowego; wartość domyślna cc;
- $\langle scale \rangle$  współczynnik skali, domyślnie 1;
- $\langle \textit{angle} \rangle$  kąt obrotu (w stopniach) wstawianego tekstu wokół punktu odniesienia; standardowo 0; h*replacement*i wstawiany tekst (lub ogólniej obiekt) LATEXowy.

Jeżeli chcemy, aby pewne elementy tekstu w pliku graficznym były interpretowane zgodnie z regułami LAT<sub>E</sub>Xa muszą mieć one postać:

 $\text{Kex}[\langle pos \rangle] [\langle scale \rangle] [\langle rot \rangle] \{\langle \textit{BTEX text} \rangle\}$ 

Znaczenie parametrów jest identyczne jak parametrów polecenia psfrag.

Poniższy przykład obrazuje niektóre możliwości pakietu.

```
\includegraphics[width=.6\textwidth]{psfrag}
\frac{6}{10}\psfrag{ala}{t][t][1][79]{sin(x)\\psfrag{test}[1][1][.8]{\sf wykres 1}\psfrag\sin\(x)\}[r][r][.75]{\s\sin(x)\%
\psfragscanon
\resizebox{.6\textwidth}{!}{\includegraphics{psfrag}}
\psfragscanoff
```
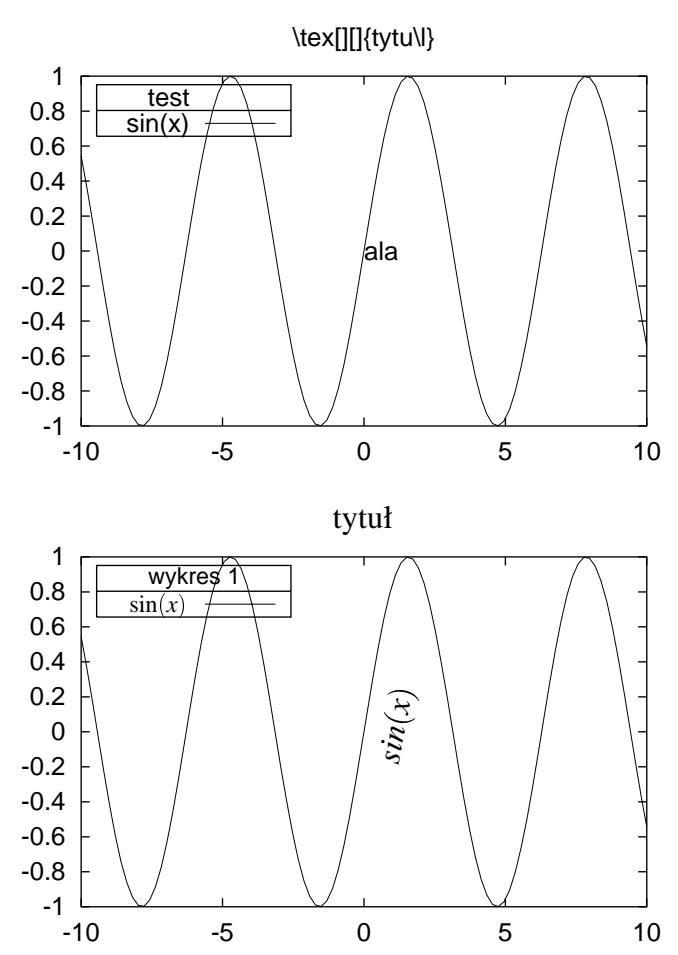

Bardzo często słyszę zadawane pytanie: "Czy jest jakieś narzędzie które przeczyta plik [E]PS, pozwoli na jego edycję a następnie zapisze w postaci EPS?"

Trudno znaleźć narzędzie które będzie bardzo dobre i tanie. Różne poszukiwania i wnikliwe przysłuchiwanie się dyskusjom na [comp.lang.postscript](news:comp.lang.postscript)<sup>[30](#page-23-0)</sup> pozwoliło znaleźć następujące narzędzia:

- SGI IPE (patrz <ftp://ftp.cs.uu.nl/pub/SGI/IPE>) ale nie przetestowałem! Program dost˛epny w ´zródłach; potrzebuje kompilatora C++, autor oprogramowania kompilował go na komputerach pod równymi wersjami SO Unix: Linux, IRIX, Solaris i HP–UX.
- pstoedit (patrz również na stronie [32\)](#page-30-1). Konwertuje pliki (E)PS do kilku wektorowych for-matów: HPGL, Windows MetaFile, Xfig (patrz również na stronę [32\)](#page-30-1), DXF,<sup>[31](#page-23-1)</sup> PDF, Adobe

 $30$  Problem ten dosyć często tam gości.

<span id="page-23-1"></span><span id="page-23-0"></span><sup>&</sup>lt;sup>31</sup> Przenośny format używany przez wiele programów CAD.

<span id="page-24-4"></span>Illustrator i kilku innych jeszcze formatów (których przydatności nie potrafię ocenić). Wymaga, oczywiście, dodatkowego narzędzia do przekształcania wynikowego pliku (ponoć działa świetnie w tandemie z programem Xfig). Ze względu na konwersję do formatu WMF może nadać się do przekształcania EPSów do postaci strawnej dla Worda...

- MayuraDraw program dostarczany jest z prostym plikiem wsadowym, który korzystając z programu ghostscript konwertuje plik (E)PS do postaci Adobe Illustrator. Takie pliku MayuraDraw potrafi już importować. W programie można dokonać poprawek i wyeksportować do postaci EPS.
- CorelDRAW! nie korzystałem.[32](#page-24-3)
- ps\_conv jest to program pomocniczy przygotowany przez P. Pianowskiego i B. Jackowskiego służący do konwersji jednostronicowych plików PS do postaci EPS. Dodatkowo wszystkie litery są zamieniane na krzywe. Tak przekształcone pliki mogą być bez problemów czytane przez CorelDRAW!, Adobe Illustrator czy Fontographer. Pewną wadą programu jest to, że wykorzystać go można w środowisku DOS (w każdym innym przypadku wymaga pewnych drobnych korekt). Patrz również na stronie [32.](#page-30-1)

### <span id="page-24-0"></span>**11. Inne sposoby przygotowywania rysunków**

### **11.1. Czcionki użyte do opisu rysunku**<sup>[33](#page-24-1)</sup>

Ilustracje są integralnym elementem dokumentu. Nie powinny się z nim "kłócić". W szczególności dotyczy to czcionki opisującej ilustracje, która powinna być albo taka sama jak czcionka dokumentu, albo powinna z nią współgrać i być konsekwentnie użyta we wszystkich rysunkach.

Jeśli rysunek jest po prostu "wstawionym pudełkiem" bez tekstu wewnątrz — nie ma problemu; polecenie \caption załatwia sprawę. Natomiast jeśli rysunek zawiera opisy które mają być złożone czcionką  $T_FX-a$  — jesteśmy w trochę trudniejszej sytuacji. Możemy:

- jeśli wszystkie wstawiane rysunki tworzone są w jednym programie zewnętrznym, we wszystkich opisach stosować konsekwentnie tą samą czcionkę, dobraną tak, aby pasowała do czcionki dokumentu;
- użyć w programie graficznym, w którym robimy rysunek, tej samej czcionki, którą składamy tekst w LATEX-u, np. Computer Modern PS; działa to bez większych problemów np. w Adobe Illustratorze;
- użyć omówionego wcześniej pakietu psfrag;
- zrobić rysunek w METAPOST-ie, który pozwala dołączyć dowolny tekst (La)TFX-a;
- zrobić rysunek wewnątrz LAT<sub>EX</sub>-a, używając jakiegoś pakietu graficznego lub standardowego otoczenia picture.

Możemy również w ogóle nie przejmować się kwestią czcionek użytych w opisach wstawianych rysunków. Czasami to nie przeszkadza.

### <span id="page-24-2"></span>**11.2. Metapost**

METAPOST to system o strukturze podobnej do systemu METAFONT: posiada on rozbudowany zestaw poleceń i kompilator zamieniający je — w złożonym nierzadko procesie — w plik EPS. Nie opisuję tu wszystkich możliwości systemu odsyłając do lektury dokumentacji [\[10,](#page-32-5) [12\]](#page-32-6).

<span id="page-24-3"></span> $32$  Polecający go Marcus Gastreich <ghost@pcgate.thch.uni-bonn.de> napisał tak: "... corel draw (v.>6): afaik that does walk through pixel space. all files generated with corel were like 20times as big as before." Ale nie potrafie się odnieść do tej informacji. Są też doniesienia, że zapis w postaci EPS trwa strasznie długo, a powstające pliki są ogromne.

<span id="page-24-1"></span><sup>33 © 1999</sup> by Krzysztof Pszczoła.

<span id="page-25-2"></span>Do przygotowywania rysunków można również użyć programu METAFONT (różne ciekawe informacje na ten temat znaleźć można, na przykład, w [\[12\]](#page-32-6)). Jednak obiekty, które on tworzy są znakami, które muszą być zamieniane do postaci mapy bitowej osobno dla każdej rozdzielczo- $\delta$ isci. Opracowano nawet specjalizowany pakiet o nazwie mfpic<sup>[34](#page-25-1)</sup> do łatwiejszego przygotowywania rysunków [\[12\]](#page-32-6). Inną alternatywą może być użycie pakietu mf-ps opracowanego przez Bogusława Jackowskiego.

METAPOST dający na wyjściu dosyć prosty plik EPS jest pod tym względem znacznie wygodniejszy. Za używaniem programów METAFONT/METAPOST przemawia fakt, że nie wychodzimy poza programy z pewnej rodziny... Dodatkową dyskusję różnych aspektów tego zagadnie-nia znajdziemy również w [\[4\]](#page-32-7) czy [\[12\]](#page-32-6).

Poniżej dwa przykłady:

```
beginfig(1);
a = .7in; b = 0.5in;
z0=(0,0); z1=(a,0); z2=(0,b);z0 = .5[z1, z3] = .5[z2, z4];draw z1..z2..z3..z4..cycle;
drawarrow z0..z1;
drawarrow z0..z2;
label.top(btex $a$ etex, .5[z0,z1]);
label.lft(btex $b$ etex, .5[z0,z2]);
endfig;
end
```
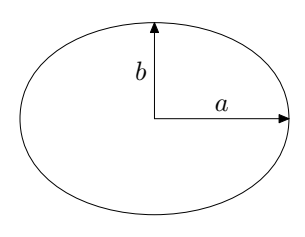

Przykład ten można objaśnić następująco: *z0 to współrzędne środka elipsy o półosiach* a *i* b. z1 *i* z2 *to dwa wierzchołki elipsy. Współrz˛edne punktów* z3 *i* z4 *dobierane s ˛a tak, aby* z0 *le˙zał na* środku odcinków [z1,z3] *i* [z2,z4]. Polecenie draw nakazuje połączyć wszystkie punkty linią zamkniętą (cycle). drawarrow rysuje strzałki, label wstawia napisy...

W ten sposób można tworzyć całkiem skomplikowane rysunki. Można też tworzyć specjalne makra ułatwiające tworzenie powtarzalnych rysunków. Oto najprostszy przykład. Plik dane.dat zawiera dwie kolumny danych — współrzędne punktów pewnego wykresu:

```
input graph;
beginfig(1);
 draw begingraph(3cm,2cm);
 gdraw "dane.dat";
 endgraph;
endfig;
end
```
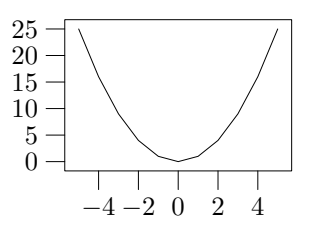

### <span id="page-25-0"></span>**11.3. PSTricks**

PSTricks to bardzo obszerny zestaw makr służących do rysowania z wykorzystaniem możliwości udostępnianych przez język PostScript. Makra mogą być wykorzystywane zarówno w L⁄FEX 2ε jak i w plain-T<sub>E</sub>Xu.

Zaznam, że o ile do tej pory mówiłem o włączaniu do dokumentu ilustracji zrobionych na zewnątrz LAT<sub>EX</sub>-a, to używając pakietu PSTricks rysujemy *wewnątrz* dokumentu LATEX-a.

Każde z makr generuje pewien zestaw poleceń w języku PostScript, które są włączane jako obiekty **special** do pliku DVI. Nie będą one zazwyczaj interpretowane (i widoczne) gdy używamy "zwykłej" przeglądarki DVI. Jednak po przetworzeniu DVI do PS, na przykład za pomocą programu dvips, uzyskujemy żądane rezultaty.

<span id="page-25-1"></span><sup>34</sup> <http://sunsite.icm.edu.pl/pub/CTAN/graphics/mfpic/>

<span id="page-26-1"></span>Pakiet PSTricks powstał znacznie wcześniej niż L<sup>3</sup>TFX 2<sub>ε</sub> i z tego powodu wśród jego poleceń znaleźć można też funkcje dublujące się z tymi oferowanymi przez pakiety graphics, graphicx, color.

Główną chyba wadą systemu PSTricks jest to, że LATEX nic nie wie na temat wielkości generowanego obiektu. Panować nad tym musi autor zamykając cały rysunek w otoczeniu picture lub pspicture.

Mały przykład rysunku przygotowanego tym pakietem znaleźć można na stronie [30.](#page-28-1)

### **11.4. Pakiet XY-pic**[35](#page-26-0)

Pakiet XY-pic, autorstwa Kristoffera Hogsbro Rose i Rossa Moore'a, służy do robienia rysunków wewnątrz (La)T<sub>E</sub>X-a. Rysunki składa ze specjalnych czcionek, przez co jest niezależny od DVI-procesora. Dodatkowo istnieje możliwość generowania rysunków jako PostScript — wykorzystuje wtedy polecenia \special DVIPS-a — co w niektórych przypadkach owocuje "gładszymi" rysunkami, lepiej nadającymi się do wstawiania do PDF-ów.

Pakiet XY-pic szczególnie dobrze nadaje się do rysowania diagramów przemiennych, grafów, wielościanów, węzłów, two-cell diagramów. Tutaj podamy przykłady rysowania diagramów przemiennych i grafów.

```
\usepackage[arrow,matrix,tips,curve]{xy}
```

```
\setminus[
\xymatrix{ % b˛edziemy rysowa´c diagram przemienny
&D \ar[d1]_R \ar[dr]^T \ar@{-->}[d]^F \ \% pierwszy wiersz tabeli wolne miejsce,
                              % etykieta D strzałka do do-u w lewo
                              % z etykietą R umieszczoną u góry
                              % strzałka do dołu w prawo z etykietą
                              % T umieszczoną u góry przerywana
                              % strzałka do dołu z etykietą F
                              % umieszczoną z lewej strony
B & B \times C \ar[l]_P \ar[r]^Q & C % drugi wiersz tabeli: 3 pola
} % i 2 strzałki; koniec rysunku
\setminus]
\usepackage[graph,frame]{xy}
\setminus [
\xygraph{ \text{ } 8 będziemy rysować graf []
*+[o]+[F]{A} * *,A' w obwódce owalnej (+[o]) z narysowaną
                         % ramka (+[F])(-[d] \ *+=[o]+[F]{AA} % kreska (-) do dołu w lewo ([d]]),-[d] *+=[o]+[F]{AB} % kolejna gałąź; do dołu ([d])
   (-[dl] *+=[o]+[F]{ABA} % podgraf --- działamy rekurencyjnie
   ,-[d] *+=[o]+[F]{ABB} % kolejna gałąź podrafu
   ,-[dr] *+=[o]+[F]{ABC} % jeszcze jedna gałąź podgrafu; do dołu
                         % w prawo ([dr])
   ) % koniec podgrafu
```
<span id="page-26-0"></span><sup>35</sup> c 1999 by Krzysztof Pszczoła.

<span id="page-27-2"></span>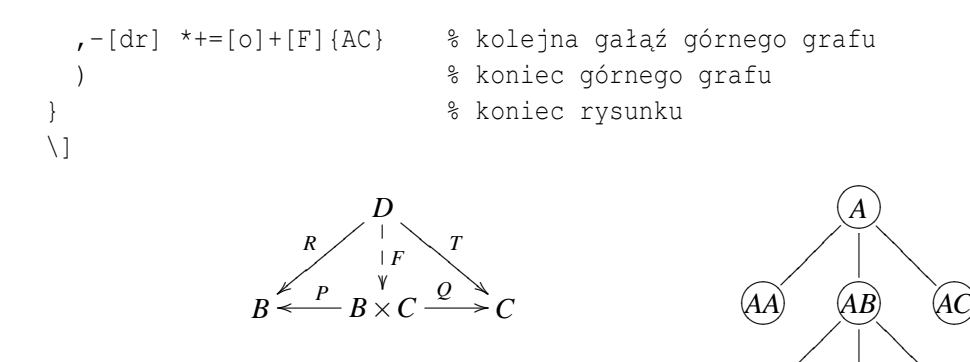

Po więcej informacji odsyłam do dokumentacji pakietu: [\[22\]](#page-33-4), [\[23\]](#page-33-5) oraz do 5. rozdziału pod-recznika [\[6\]](#page-32-8).

ONMLHIJK *ABA*  $\langle$  $\overline{\phantom{a}}$  $\overline{\phantom{a}}$  ONMLHIJK *ABB* ONMLHIJK *ABC* ? ?

### **11.5. Specjalistyczne pakiety graficzne**[36](#page-27-0)

Istnieje szereg specjalistycznych pakietów do LAT<sub>EX</sub>-a, które pozwalają na uzyskiwanie specjalnych efektów graficznych. Są to na przykład:

- **XyMTeX** zestaw pakietów do rysowania chemicznych wzorów strukturalnych; [http://sunsite.](http://sunsite.icm.edu.pl/pub/CTAN/macros/latex/contrib/other/xymtex/) [icm.edu.pl/pub/CTAN/macros/latex/contrib/other/xymtex/](http://sunsite.icm.edu.pl/pub/CTAN/macros/latex/contrib/other/xymtex/);
- **FeynMF** pakiet do rysowania fizycznych diagramów Feynmana; [http://sunsite.icm.edu.](http://sunsite.icm.edu.pl/pub/CTAN/macros/latex/contrib/supported/feynmf/) [pl/pub/CTAN/macros/latex/contrib/supported/feynmf/](http://sunsite.icm.edu.pl/pub/CTAN/macros/latex/contrib/supported/feynmf/);
- **circ** pakiet do rysowania schematów elektrycznych; [http://sunsite.icm.edu.pl/pub/CTAN/](http://sunsite.icm.edu.pl/pub/CTAN/macros/generic/diagrams/circ/) [macros/generic/diagrams/circ/](http://sunsite.icm.edu.pl/pub/CTAN/macros/generic/diagrams/circ/) oraz podobny: circuit\_macros [http://sunsite.icm.](http://sunsite.icm.edu.pl/pub/CTAN/graphics/circuit_macros/) [edu.pl/pub/CTAN/graphics/circuit\\_macros/](http://sunsite.icm.edu.pl/pub/CTAN/graphics/circuit_macros/);
- **MusiXTeX** pakiet do rysowania nut muzycznych; istnieje do niego kilka preprocesorów; [http:](http://sunsite.icm.edu.pl/pub/CTAN/macros/musixtex/) [//sunsite.icm.edu.pl/pub/CTAN/macros/musixtex/](http://sunsite.icm.edu.pl/pub/CTAN/macros/musixtex/);
- **chess** narz˛edzia do rysowania diagramów do gry w szachy; [http://sunsite.icm.edu.pl/pub/](http://sunsite.icm.edu.pl/pub/CTAN/fonts/chess/) [CTAN/fonts/chess/](http://sunsite.icm.edu.pl/pub/CTAN/fonts/chess/).

Więcej informacji znaleźć można w rozdziałach 6–8 pracy [\[6\]](#page-32-8).

### <span id="page-27-1"></span>12. Rysunki "oblane" tekstem

Czasami zachodzi konieczność (zwłaszcza, gdy rysunek jest niewielki) "oblania" go tekstem. Operacja ta nie zawsze przynosi dobre efekty, zwłaszcza, gdy mamy za mało tekstu do "oblania" rysunku. Inne niż tekst "obiekty" nie bardzo się do tego nadają. TEX posiada całkiem sprawne narzędzie (polecenie \parshape) do nadawania poszczególnym wierszom tekstu własciwej ´ długosci. Posiadaczy biuletynu GUST odsyłam do tekstu Janusza M. Nowac- ´

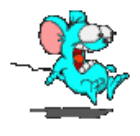

kiego [\[18\]](#page-33-6). Problem polega jedynie na automatycznym wyliczeniem długości wierszy...

Aby "oblanie" rysunku tekstem udało się — potrzeba dosyć dużo tekstu. I najlepiej, żeby nie były to jakieś środowiska czy wzory — tylko zwykły tekst.

Najprostszym rozwiązanie tego problemu jest zamknięcie obrazka i tekstu w osobnych środowiskach "minipage" o odpowiedniej szerokości i umieszczenie ich obok siebie.

Wadą takiego rozwiązania, jest to, że jakakolwiek zmiana w ministronie z tekstem może popsuć cały efekt wizualny.

<span id="page-27-0"></span><sup>36</sup> © 1999 by Krzysztof Pszczoła.

<span id="page-28-2"></span>Inne możliwości daje pakiet o nazwie wrapfig. Udostępnia on dwa środowiska o nazwach wrapfigure i wraptable pozwalające osiągnąć efekty, które (czasami) spełnią nasze wymagania...

Użycie ich jest następujące:

```
\begin{wrapfigure}[\langle nl \rangle]{\langle placement \rangle}[\langle overlap \rangle]{\langle width \rangle}
\langle figure\rangle\end{wrapfigure}
```
Znaczenie poszczególnych parametrów jest następujące:

*h*<sub>*i*</sub> Nieobowiązkowy parametr, mówiący ile linii tekstu powinno być "krótszych" (w normalnych warunkach wartość ta zostanie wyznaczona automatycznie, czasami jednak zachodzi konieczność korekty).

*(placement*) Obligatoryjny parametr mówiący gdzie ma być umieszczony rysunek:

**r** po prawej stronie,

- **l** po lewej stronie,
- **i** "wewnatrz" (przy druku dwustronnym inaczej dla stron parzystych, inaczej dla nieparzystych),

**o** "na zewnątrz".

Pojecia "wewnątrz" i "zewnątrz" dotyczą tej strony kartki, która jest dalej lub bliżej zszycia. W przypadku druku dwustronnego — dla stron nieparzystych o znaczy tyle samo co r.

*(overhang*) Określa jak bardzo rysunek będzie "wystawa-" na margines (normalnie nie będzie wystawa-).

 $\langle width \rangle$  Definiuje szerokość wstawianego rysunku.

*\figure*} Wstawiany rysunek.

Zamiast pakietu wrapfig można użyć również: floatflt lub picins.

W każdej sytuacji musimy zdawać sobie sprawę z tego, że nawet bardzo mała zmiany w tekście mogą powodować poważne perturbacje z rozkładem ilustracji. Tak więc zawsze ilustracje rozmieszczamy w **ostatecznej** wersji tekstu.

### <span id="page-28-0"></span>**13. Znaki wodne**

Właściwie to wykracza poza zasadniczy temat (włączanie do tekstu ilustracji czy wykresów), ale przygotowywując jakiś tekst lub slajdy możemy zechcieć umieścić na każdej stronie logo...

Aby osiągnąć taki efekt musimy posłużyć się pewną "sztuczką". Pakiet nazywa się fancyhdr. Pozwala on (i jest to jego zasadnicza funkcja) bardzo łatwo definiować i modyfikować wygląd paginy górnej (to co nazywane jest *header* w pakiecie fancyhdr i gdzie umieszczana jest ˙zywa pagina) i paginy dolnej (ang. *footer* gdzie umieszczane są przypisy czy notki).<sup>[37](#page-28-1)</sup>

Sztuczka polegać będzie na tym, że żywą paginę lub notkę będziemy definiować tak aby zawierała znak graficzny, który chcemy umieścić na każdej stronie. Pamiętać przy tym należy, że ˙zywa pagina drukowana jest **przed** wydrukowaniem zawartosci strony a notka ´ **po**. Zatem grafika nakładana w notce może (o ile jest "nieprzezroczysta") przysłonić tekst.

Pamiętać trzeba o odpowiednim pozycjonowaniu obiektu który chcemy umieścić na stronie. Dokonać tego można za pomocą polecenia \put.

Najprostsze rozwiązanie wyglądać może zatem tak:

### \fancyhead[L]%

<span id="page-28-1"></span><sup>&</sup>lt;sup>37</sup> Dziękuję Tomkowi Przechlewskiemu za zwrócenie uwagi na niepoprawne używanie określeń "nagłówek stro-ny" i "stopka strony". Próbowałem odnaleźć jakieś definicje w [\[17\]](#page-33-7) i [\[1\]](#page-32-9) ale bez większego rezultatu. Stąd konwencja "pagina górna (dolna)" na określenie **miejsca** i "żywa pagina" oraz "notka" na określenie zawartości.

```
{
 \unitlength 1cm
 \begin{picture}(0,0)
  \put(0,-20){\includegraphics[width=\textwidth]{obiekt}}
 \end{picture}
}
```
Niestety, nie jest to najlepsze rozwiązanie: podczas tworzenia każdej strony powyższe polecenia będą za każdym razem interpretowane. Lepszym rozwiązaniem może być utworzenie z obiektu graficznego "kontenera" (\savebox) i włączanie go do tekstu:

```
\newsavebox{\mygraphics}
\sbox{\mygraphics}{\includegraphics[width=\textwidth]{obiekt}}
...
\fancyhead[L]{\setlength{\unitlength}{1cm}
\begin{picture}(0,0)
\put(0,-20){\usebox{\mygraphics}}
\end{picture}}
```
Niestety, plik graficzny będzie włączony do wynikowego pliku PostScriptowego wielokrotnie. Osoby obeznane z PostScriptem mogą podjąć trud takiego przygotowania pliku EPS aby włączyć go tylko raz i wielokrotnie wykorzystac na ka˙zdej stronie. Wymaga to jednak pewnej pracy. ´

Aby ułatwić sobie określenie pozycji w której wstawiany ma być obrazek można posłużyć się następującymi poleceniami, które produkują coś w rodzaju papieru milimetrowego:

```
\frac{\L}{\psqrt{0, 0} (-1, -10) (1, 1)\begin{align} (0,0) (-1,-1) (6,1) \end{align}\frac{\frac{R}{\psqrt{0, 0} (-1, -10) (1, 1)\begin{pmatrix} (0,0) & (-1,-1) & (-6,1) \end{pmatrix}\fancyhead[C]{\psgrid(0,0)(-1, 1)(1,-10)}
\frac{1}{\psqrt{0, 0} (-1, -1) (1, 10)}\fancyfoot[R]{\psgrid(0,0)(-1, -1)(1, 10)}
\fancyfoot[C]{\psgrid(0,0)(-1, -1)(1, 10)}
```
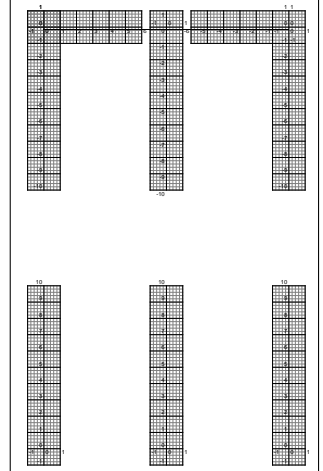

### <span id="page-29-0"></span>**14. Lektury dodatkowe**

",Nie za krótkie wprowadzenie do systemu LAT<sub>E</sub>X 2<sub>ε</sub>" [\[19\]](#page-33-8) może być dzisiaj uznane za podstawową lekturę każdego kto chce zacząć korzystać z LAT<sub>E</sub>X 2<sub>ε</sub>. Zawarte są tam również najbardziej elementarne informacje na temat dołączania rysunków w formacie EPS (rozdział 4.1).

Jako podstawową lekturę omawiającą wszelkie problemy związane z przygotowywaniem grafiki w LAT<sub>E</sub>X 2ε, w ciemno" (bo sam nie czytałem) polecam książkę Michela Goossensa, Sebastia-na Rahtza i Franka Mittelbacha: The LATEX Graphics Companion [\[6\]](#page-32-8). Jeżeli ktoś nie ma do niej dostępu — trudno. Będzie musiał zadowolić się materiałami dostępnymi w sieci (w tym i przykładamiz książki: <ftp://sunsite.icm.edu.pl/pub/CTAN/info/lgc/>i[ftp://sunsite.icm.edu.](ftp://sunsite.icm.edu.pl/pub/CTAN/graphics/pstricks/doc/lgc/) [pl/pub/CTAN/graphics/pstricks/doc/lgc/](ftp://sunsite.icm.edu.pl/pub/CTAN/graphics/pstricks/doc/lgc/)). Na całe szczęście różnych pozycji jest dosyć dużo.

- <span id="page-30-3"></span>— Packages in the 'graphics' bundle [\[2\]](#page-32-1),
- Using Imported Graphics in L<sup>AT</sup>F<sub>X</sub> 2ε [\[21\]](#page-33-2),
- The psfrag system, version 3 [\[7\]](#page-32-10),
- Graphics and Colour with  $\mathbb{E}[\mathbb{E}[X|S]]$ .

Bardzo wiele pakietów systemu LAT<sub>EX</sub> 2<sub>ε</sub> rozpowszechnianych jest w postaci plików .dtx. W jednym pliku zawarta jest wówczas sam pakiet wraz z jego dokumentacją. Przetwarzając plik .dtx za pomocą polecenia:

latex (*filename*).dtx

uzyskamy bardzo wiele informacji na temat używanego pakietu.

W wielu dystrybucjach systemu TEX dokumentacja ta dostępna jest w wersji już przetworzonej (w postaci plików .ps lub .dvi).

### <span id="page-30-0"></span>**15. Zródła ´**

Odsyłacze do większości wymienionych tu pakietów i programów znaleźć można w [http://](http://sunsite.icm.edu.pl/pub/CTAN/help/Catalogue/catalogue.html) [sunsite.icm.edu.pl/pub/CTAN/help/Catalogue/catalogue.html](http://sunsite.icm.edu.pl/pub/CTAN/help/Catalogue/catalogue.html) lub innym serwerze na-leżącym do sieci CTAN<sup>[38](#page-30-2)</sup> lub lusterek (mirrorów); oficjalny ich spis znajduje się w [http://](http://sunsite.icm.edu.pl/pub/CTAN/CTAN.sites) [sunsite.icm.edu.pl/pub/CTAN/CTAN.sites](http://sunsite.icm.edu.pl/pub/CTAN/CTAN.sites). Poniżej podajemy bardziej dokładne odsyłacze do miejsc, gdzie programy można znaleźć (w miarę możliwości będą to miejsca w krajowe — co nie znaczy, że łatwo dostępne).

- **cep** Program znajdziemy w: <http://sunsite.icm.edu.pl/pub/CTAN/support/pstools/cep/>. Wraz z programem cep służącym do kompresji rastrowych plików EPS znajdziemy tam program cop służący do kompresji dowolnych plików PostScriptowych. Podstawowa dokumentacja zawarta jest w pliku [cepcop\\_p.inf](http://sunsite.icm.edu.pl/pub/CTAN/support/pstools/cep/cepcop_p.inf)<sup>[39](#page-30-1)</sup>; dalsze szczegóły można znaleźć też w [\[24\]](#page-33-1). Oprogramowanie wykorzystuje własność języka PostScript Level 2 oferującą możliwość kompresji/dekompresji fragmentów programu.
- **color** Pakiet wchodzi w skład pakietu graphics/graphicx ([http://sunsite.icm.edu.pl/pub/](http://sunsite.icm.edu.pl/pub/CTAN/macros/latex/required/graphics/) [CTAN/macros/latex/required/graphics/](http://sunsite.icm.edu.pl/pub/CTAN/macros/latex/required/graphics/)).

**egplot** <http://sunsite.icm.edu.pl/pub/CTAN/macros/latex/contrib/supported/egplot/>. **fancyhdr** <http://sunsite.icm.edu.pl/pub/CTAN/macros/latex/contrib/supported/fancyhdr/> **floatfit** Pakiet o możliwościach zbliżonych do wrapfig; dostępny jako: [http://sunsite.icm.](http://sunsite.icm.edu.pl/pub/CTAN/macros/latex/contrib/other/floatflt/)

[edu.pl/pub/CTAN/macros/latex/contrib/other/floatflt/](http://sunsite.icm.edu.pl/pub/CTAN/macros/latex/contrib/other/floatflt/)

- gnuplot Po okresie dosyć długiego zastoju, wraz z rozwojem systemu Linux wrócił do łask gnuplot. Jest bardzo intensywnie rozwijany (ostatnio pojawiła się wersja 3.7 patchlevel 1), a strona poświęcona mu znajduje się pod adresem [http://www.geocities.com/SiliconValley/](http://www.geocities.com/SiliconValley/Foothills/6647/) [Foothills/6647/](http://www.geocities.com/SiliconValley/Foothills/6647/) lub <http://members.theglobe.com/gnuplot/>; FAQ na temat programu znaleźć można w <http://wwwfg.rz.uni-karlsruhe.de/~ig25/gnuplot-faq.html/>.  $\angle Z$ ródła są w <ftp://sunsite.icm.edu.pl/pub/CTAN/graphics/gnuplot/>Dostepne są wersje pracujące w środowisku Windows i w środowisku Unix.
- graphics, graphicx Pakiety dostępne jako [http://sunsite.icm.edu.pl/pub/CTAN/macros/](http://sunsite.icm.edu.pl/pub/CTAN/macros/latex/required/graphics/) [latex/required/graphics/](http://sunsite.icm.edu.pl/pub/CTAN/macros/latex/required/graphics/)

**hp2xx** <http://sunsite.icm.edu.pl/pub/CTAN/support/hp2xx/>

**ImageMagick** Bardzo rozbudowany zestaw programów do konwersji pomiędzy różnymi formatami graficznymi (mapy bitowe) oraz przekształcania i modyfikacji obrazków. Pracuje w systemie Unix, został również przeniesiony do środowiska Windows 9x/NT. W tym ostatnim

<sup>&</sup>lt;sup>38</sup> Comprehensive TEX Archive Network

<span id="page-30-2"></span><span id="page-30-1"></span><sup>39</sup> [{http://sunsite.icm.edu.pl/pub/CTAN/support/pstools/cep/cepcop\\_p.inf}]({http://sunsite.icm.edu.pl/pub/CTAN/support/pstools/cep/cepcop_p.inf})

<span id="page-31-0"></span>do manipulacji grafikami na ekranie wymaga pracującego X–serwera; pozostałe programy mogą być wywoływane z linii komend ("okno DOS"). Poszukiwania rozpocząć należy od: <http://www.wizards.dupont.com/cristy/ImageMagick.html>.

**jpeg2ps** <ftp://sunsite.icm.edu.pl/pub/CTAN/support/jpeg2ps/>

- kvec Program którego autorem jest Karl-Heinz Kuhl dostępny jest pod adresem [http://ourworld](http://ourworld.compuserve.com/homepages/kkuhl). [compuserve.com/homepages/kkuhl](http://ourworld.compuserve.com/homepages/kkuhl). Pozwala na zamianę pliku graficznego o postaci rastrowej do postaci wektorowej. Podstawowa dokumentacja programu znajduje się w pliku [http://ourworld.compuserve.com/homepages/kkuhl/ks\\_page1.htm](http://ourworld.compuserve.com/homepages/kkuhl/ks_page1.htm)
- **lscape** Pakiet wchodzi w skład pakietu graphics/graphicx ([http://sunsite.icm.edu.pl/pub/](http://sunsite.icm.edu.pl/pub/CTAN/macros/latex/required/graphics/) [CTAN/macros/latex/required/graphics/](http://sunsite.icm.edu.pl/pub/CTAN/macros/latex/required/graphics/)).
- METAPOST Polecam odwiedzenie oficjalnej strony programu MetaPost. Znajduje się ona w: <http://cm.bell-labs.com/who/hobby/MetaPost.html>. Oprócz podręcznika programu Me-taPost [\[10\]](#page-32-5) polecić można (również dostępne w postaci elektronicznej) "Introduction to Me-taPost" [\[9\]](#page-32-11) oraz "Drawing graphs with MetaPost"  $[11]$  czy "Puzzling graphics in MetaPost" [\[8\]](#page-32-13).
- PageDraw, MayuraDraw Programy dostępne na stronach <http://www.mayura.com/>.
- **picins** Odpowiednik pakietu wrapfig ale opracowany dla system LAT<sub>EX2.09</sub>. Można próbować użyć go i w środowisku LATEX 2ε. Dostępny jako [http://sunsite.icm.edu.pl/pub/CTAN/](http://sunsite.icm.edu.pl/pub/CTAN/macros/latex209/contrib/picins/) [macros/latex209/contrib/picins/](http://sunsite.icm.edu.pl/pub/CTAN/macros/latex209/contrib/picins/).
- **ps\_conv** Program PostScriptowy i prosty plik .bat który wykorzystuje ghostscript do konwersji pierwszej strony z pliku PS do postaci EPS. Fonty zamieniane są na krzywe. Dostępny w [http:](http://sunsite.icm.edu.pl/pub/CTAN/support/pstools/ps_conv/) [//sunsite.icm.edu.pl/pub/CTAN/support/pstools/ps\\_conv/](http://sunsite.icm.edu.pl/pub/CTAN/support/pstools/ps_conv/).
- **psfrag** Pakiet dost˛epny jako [http://sunsite.icm.edu.pl/pub/CTAN/macros/latex/contrib](http://sunsite.icm.edu.pl/pub/CTAN/macros/latex/contrib/supported/psfrag/)/ [supported/psfrag/](http://sunsite.icm.edu.pl/pub/CTAN/macros/latex/contrib/supported/psfrag/)
- pstoedit Zacząć można od adresu: [http://www.geocities.com/SiliconValley/Network/195](http://www.geocities.com/SiliconValley/Network/1958/pstoedit/)8/ [pstoedit/](http://www.geocities.com/SiliconValley/Network/1958/pstoedit/). Istnieje wersja pracująca zarówno w środowisku Unix jak i w środowisku Windows9x/NT. Można szukać również na serwerach CTAN, na przykład w dystrybucji pakietu GSview: <ftp://sunsite.icm.edu.pl/pub/CTAN/support/ghostscript/ghostgum/>

**PSTricks** Pakiet dost˛epny jako <http://sunsite.icm.edu.pl/pub/CTAN/graphics/pstricks/>.

- **sterowniki Adobe** <http://www.adobe.com/prodindex/printerdrivers/main.html> (zwracam jednak uwagę że licencja nie pozwala na używanie tego sterownika z drukarką inną niż posiadającą licencjonowany przez Adobe interpreter języka PostScript).
- **tiff2ps** <http://sunsite.icm.edu.pl/pub/CTAN/support/pstools/tiff2ps/>.
- **tkpaint** <http://www.netanya.ac.il/~samy/tkpaint.html>
- **wmf2eps** Shareware! <http://www.lake.de/home/lake/p60/wmf2eps/>. Znakomity program do konwersji "windowsowych" grafik wektorowych (WMF, EMF) do postaci EPS. Pozwala również na konwersje ze "schowka" (*clipboard*).

**wrapfig** <http://sunsite.icm.edu.pl/pub/CTAN/macros/latex/contrib/other/misc/>. **Xfig** <http://sunsite.icm.edu.pl/pub/CTAN/graphics/xfig/>

### **Podzi˛ekowania**

Bardzo serdecznie chciałem podziękować wszystkim czytelnikom wstępnej wersji broszury, którzy zechcieli podzielić się ze mną swoimi uwagami, a w szczególności:

- Przemkowi Piotrowskiemu,
- Wiesławowi Palczewskiemu,
- Stanisławowi Olejnikowi,
- Tomaszowi Przechlewskiemu,
- Jerzemu Kucharczykowi.

Osobne podziękowania należą się Krzysztofowi Pszczole, który (oprócz szeregu cennych uwag) zechciał dostarczyć cztery (pod)rozdziały: [5,](#page-11-0) [11.4,](#page-26-0) [11.5](#page-27-0) i [11.1.](#page-24-1)

I na koniec słowa podzi˛ekowania dla Staszka Wawrykiewicza — tylko dzi˛eki jego m˛eskim słowom doprowadziłem rzecz całą do końca. Dziękuję!

### **Bibliografia**

- <span id="page-32-9"></span>[1] Aleksander Birkenmajer, Bronisław Kocowski, Jan Trzynadlowski, redaktorzy. *Encyklopedia wiedzy o książce. Zakład Narodowy im. Ossolińskich, Wrocław, Warszawa, Kraków,* 1971. Encyklopedi˛e otrzymała w spadku moja ˙zona Jadwiga po dziadku, wielkim miłosniku ´ książek. Nie wiem, niestety, na ile informacje w niej zawarte są jeszcze aktualne.
- <span id="page-32-1"></span>[2] D. P. Carlisle. Packages in the graphics boundle. Dokumentacja pakietów graphics i graphicx. Dostępna w postaci elektronicznej jako: [http://sunsite.icm.edu.pl/pub/CTAN/](http://sunsite.icm.edu.pl/pub/CTAN/macros/latex/required/graphics/grfguide.ps) [macros/latex/required/graphics/grfguide.ps](http://sunsite.icm.edu.pl/pub/CTAN/macros/latex/required/graphics/grfguide.ps), Styczen 2000.
- <span id="page-32-4"></span>[3] Patrick W. Daly. Graphics and colour with LATEX. Dokument dostępny jako: [http://www.](http://www.loria.fr/services/tex/graph-pack/grf/grf.pdf) [loria.fr/services/tex/graph-pack/grf/grf.pdf](http://www.loria.fr/services/tex/graph-pack/grf/grf.pdf) lub u autora: [http://www.mpae.](http://www.mpae.gwdg.de/~daly/latex/grf.pdf) [gwdg.de/~daly/latex/grf.pdf](http://www.mpae.gwdg.de/~daly/latex/grf.pdf), <http://www.mpae.gwdg.de/~daly/latex/grf.htm>, <http://www.mpae.gwdg.de/~daly/latex/grf.ps>, Czerwiec 1998.
- <span id="page-32-7"></span>[4] Kees Van der Laan. Graphics and TEX — a reappraisal of METAFONT/METAPOST. *Biuletyn Polskiej Grupy U˙zytkowników Systemu TEX*, Zeszyt 6:51–57, 1996. Dokument dostępny w postaci elektronicznej jako: [ftp://ftp.gust.org.pl/TeX/GUST/bulletin/07/](ftp://ftp.gust.org.pl/TeX/GUST/bulletin/07/09-kvl.ps) [09-kvl.ps](ftp://ftp.gust.org.pl/TeX/GUST/bulletin/07/09-kvl.ps).
- <span id="page-32-0"></span>[5] Michel Goossens, Frank Mittelbach, Alexander Samarin. *The LATEX Companion*. Addison-Wesley Pub Co., Styczeń 1994. ISBN: 0201541998.
- <span id="page-32-8"></span>[6] Michel Goossens, Sebastian Rahtz, Frank Mittelbach. *The BTFX Graphics Companion: Illustrating Documents With TEX and Postscript*. Addison-Wesley, Reading, Massachusetts, 1997. ISBN 0-201-54199-8 spis treści.
- <span id="page-32-10"></span>[7] Michael C. Grant, David Carlisle. The PSfrag system, version. Dostępny jako: [http://sunsite.icm.edu.pl/pub/CTAN/macros/latex/contrib/supported/](http://sunsite.icm.edu.pl/pub/CTAN/macros/latex/contrib/supported/psfrag/pfgguide.ps) [psfrag/pfgguide.ps](http://sunsite.icm.edu.pl/pub/CTAN/macros/latex/contrib/supported/psfrag/pfgguide.ps), 1998.
- <span id="page-32-13"></span>[8] Hans Hagen. Puzzling graphics in METAPOST. [http://www.loria.fr/services/tex/](http://www.loria.fr/services/tex/prod-graph/metafun.pdf) [prod-graph/metafun.pdf](http://www.loria.fr/services/tex/prod-graph/metafun.pdf).
- <span id="page-32-11"></span>[9] J. D. Hobby. Introduction to MetaPost. *EuroTEX '92 Proceedings*, strony 21–36, Wrzesien´ 1992. Dostępny w: [http://www.loria.fr/services/tex/prod-graph/mpintro.pdf](http://www.loria.fr/services/tex/prod-graph/mpintro.pdf ). Polskie tłumaczenie znaleźć można w <http://www.gust.org.pl/PDF/mpintrop.pdf>.
- <span id="page-32-5"></span>[10] J. D. Hobby. A user's manual for MetaPost. Computing Science Technical Report 162, AT&T Bell Laboratories, Murray Hill, New Jersey, 1992. Dostępny w: [http://www.loria.fr/](http://www.loria.fr/services/tex/prod-graph/mpman.ps.gz) [services/tex/prod-graph/mpman.ps.gz](http://www.loria.fr/services/tex/prod-graph/mpman.ps.gz) lub [http://www.loria.fr/services/tex/](http://www.loria.fr/services/tex/prod-graph/mpman.pdf) [prod-graph/mpman.pdf](http://www.loria.fr/services/tex/prod-graph/mpman.pdf).
- <span id="page-32-12"></span>[11] J. D. Hobby. Drawing graphs with metapost. Computing Science Technical Report no. 164, AT&T Bell Laboratories, Murray Hill, New Jersey, 1993. Dostępny: [http://www.loria.](http://www.loria.fr/services/tex/prod-graph/mpgraph.pdf) [fr/services/tex/prod-graph/mpgraph.pdf](http://www.loria.fr/services/tex/prod-graph/mpgraph.pdf).
- <span id="page-32-6"></span>[12] Alan Hoenig. *TEX Unbound. LATEX & TEX Strategies for Fonts, Graphics & More*. Oxford University Press, Inc., 198 Madison Avenue, New York, NY 10016, 1998.
- <span id="page-32-3"></span>[13] Bogusław Jackowski. Szare jest pi˛ekne. *Biuletyn Polskiej Grupy U˙zytkowników Systemu TEX*, Zeszyt 6:45–50, 1995. Dokument dostępny jako plik PS: [ftp://ftp.gust.org.pl/](ftp://ftp.gust.org.pl/TeX/GUST/bulletin/06/09-bj2.ps) [TeX/GUST/bulletin/06/09-bj2.ps](ftp://ftp.gust.org.pl/TeX/GUST/bulletin/06/09-bj2.ps).
- <span id="page-32-2"></span>[14] Donald E. Knuth. Digital halftones by dot diffusion. *ACM Transactions on Graphics*, 6:245–273, 1987. Nieco zmodyfikowana wersja tego artykułu została również opublikowana

jako rozdział 22 w pracy [\[16\]](#page-33-9).

- <span id="page-33-3"></span>[15] Donald E. Knuth. Fonts for digital halftones. *TUGboat*, 8:135–160, 1987. Nieco zmodyfi-kowana wersja tego artykułu została opublikowana również jako rozdział 21 w pracy [\[16\]](#page-33-9).
- <span id="page-33-9"></span>[16] Donald E. Knuth. *Digital Typography*. CSLI Lecture Notes Number 78. Center for the Study of Language and Information, Leland Stanford Junior University, 1999. ISBN 1–57586–010–4.
- <span id="page-33-7"></span>[17] Janusz Marian Nowacki. TEXnologia a typografia. *Biuletyn Polskiej Grupy U˙zytkowników Systemu T<sub>E</sub>X*, Zeszyt 6:1–15, 1995. Artykuł dostępny jest w wersji elektronicznej pod adresem: <ftp://ftp.gust.org.pl/TeX/GUST/bulletin/06/01-jmn.pdf>.
- <span id="page-33-6"></span>[18] Janusz Marian Nowacki. Przepis na wygodne u˙zywanie \parshape. *Biuletyn Polskiej Grupy U˙zytkowników Systemu TEX*, Zeszyt 8:64, 1997. Ze streszczenia: "Prezentowany zestaw skryptów AKW-owych oraz makrodefinicji T<sub>E</sub>X-owych umożliwia oblewanie tekstem ilustracji o dowolnych kształtach".
- <span id="page-33-8"></span>[19] Tobias Oetiker, Hubert Partl, Irene Hyna, Elisabeth Schlegl. Nie za krótkie wprowadzenie do systemu LATEX 2ε. Polskie tłumaczenie dokonane przez Janusza Goldasza, Ryszarda Kubiaka i Tomasza Przechlewskiego. Dokument dostępny w postaci elektronicznej: wersja polska: <http://sunsite.icm.edu.pl/pub/CTAN/info/lshort/polish/>; inne tłumaczenia: <http://sunsite.icm.edu.pl/pub/CTAN/info/lshort/>, Wrzesień 1998.
- <span id="page-33-0"></span>[20] Ewaryst Rafajłowicz, Wojciech Myszka. *LATEX – zaawansowane narz˛edzia*. Problemy współczesnej nauki. Teoria i zastosowania. Informatyka. Akademicka Oficyna Wydawnicza PLJ, Warszawa, 1996. ISBN 83–7101–333–7.
- <span id="page-33-2"></span>[21] Keith Reckdahl. Using Imported Graphics in LATEX  $2\varepsilon$ . Znakomity tekst poświęcony włączaniu grafik w postaci plików EPS do tekstów w LAT<sub>E</sub>X 2<sub>ε</sub>. Dostępny w postaci elektronicznej jako: <http://sunsite.icm.edu.pl/pub/CTAN/info/epslatex.pdf>, Grudzień 1997.
- <span id="page-33-4"></span>[22] Kristoffer H. Rose. XY-pic user's guide. Dokument dostępny w postaci elektronicznej: [http://sunsite.icm.edu.pl/pub/CTAN/macros/generic/diagrams/xypic/](http://sunsite.icm.edu.pl/pub/CTAN/macros/generic/diagrams/xypic/xyguide.pdf.gz) [xyguide.pdf.gz](http://sunsite.icm.edu.pl/pub/CTAN/macros/generic/diagrams/xypic/xyguide.pdf.gz), Luty 1999.
- <span id="page-33-5"></span>[23] Kristoffer H. Rose, Ross Moore. XY–pic reference manual. Podręcznik dostępny w postaci elektronicznej: [http://sunsite.icm.edu.pl/pub/CTAN/macros/generic/](http://sunsite.icm.edu.pl/pub/CTAN/macros/generic/diagrams/xypic/xyrefer.pdf.gz) [diagrams/xypic/xyrefer.pdf.gz](http://sunsite.icm.edu.pl/pub/CTAN/macros/generic/diagrams/xypic/xyrefer.pdf.gz), Luty 1999.
- <span id="page-33-1"></span>[24] Piotr Strzelczyk. Z CEP–em na EPS–y. *Biuletyn Polskiej Grupy U˙zytkowników Systemu TEX*, Zeszyt 9:79, 1997.

### **Skorowidz**

Adobe, [32](#page-31-0) bm2font, [17](#page-16-0) BMP, [4](#page-3-2) BoundingBox, [6,](#page-5-0) [10,](#page-9-4) [12,](#page-11-3) [14,](#page-13-0) [15](#page-14-3) BundingBox, [15](#page-14-3) cep, [5,](#page-4-6) [11,](#page-10-3) [16,](#page-15-2) [31](#page-30-3) chess, [28](#page-27-2) circ, [28](#page-27-2) circle, [3](#page-2-3) color, [27,](#page-26-1) [31](#page-30-3) convert, [10,](#page-9-4) [11,](#page-10-3) [16](#page-15-2) cop, [31](#page-30-3) CorelDraw, [8](#page-7-4) draft, [12](#page-11-3) dsvilaser, [12](#page-11-3) dvi2ps, [12](#page-11-3) dvialw, [12](#page-11-3) dvipdf, [12](#page-11-3) dvips, [4,](#page-3-2) [12,](#page-11-3) [16](#page-15-2) dvipsone, [12](#page-11-3) dvitops, [12](#page-11-3) dviwin, [12](#page-11-3) dviwindo, [12](#page-11-3) DXF, [24](#page-23-2) egplot, [9,](#page-8-1) [31](#page-30-3) EMF, [4,](#page-3-2) [32](#page-31-0) emTeX, [3,](#page-2-3) [17](#page-16-0) emtex, [12](#page-11-3) Encapsulated PostScript, [5](#page-4-6) EPS, [4](#page-3-2)[–6,](#page-5-0) [8–](#page-7-4)[10,](#page-9-4) [15,](#page-14-3) [16,](#page-15-2) [23,](#page-22-1) [25,](#page-24-4) [26,](#page-25-2) [32](#page-31-0) Excel, [8](#page-7-4) fancyhdr, [31](#page-30-3) FeynMF, [28](#page-27-2) final, [12](#page-11-3) floatflt, [29,](#page-28-2) [31](#page-30-3) ghostscript, [5,](#page-4-6) [6](#page-5-0) ghostview, [5](#page-4-6) GIF, [3](#page-2-3) gnuplot, [5,](#page-4-6) [8,](#page-7-4) [9,](#page-8-1) [31](#page-30-3) graphics, [12,](#page-11-3) [23,](#page-22-1) [27,](#page-26-1) [31](#page-30-3) graphicx, [12,](#page-11-3) [16,](#page-15-2) [23,](#page-22-1) [27,](#page-26-1) [31](#page-30-3) GSview, [5,](#page-4-6) [6,](#page-5-0) [32](#page-31-0)

gws, [11](#page-10-3) hiderotate, [12](#page-11-3) hidescale, [12](#page-11-3) hiresbb, [12](#page-11-3) hp2xx, [10,](#page-9-4) [31](#page-30-3) HPGL, [10,](#page-9-4) [24](#page-23-2) I–DEAS, [10](#page-9-4) identify, [17](#page-16-0) ImageMagick, [8,](#page-7-4) [10,](#page-9-4) [16,](#page-15-2) [31](#page-30-3) includegraphics, [4,](#page-3-2) [6,](#page-5-0) [13](#page-12-2) JPEG, [3,](#page-2-3) [11](#page-10-3) jpeg2ps, [11,](#page-10-3) [32](#page-31-0) kvec, [11,](#page-10-3) [17,](#page-16-0) [32](#page-31-0) line, [3](#page-2-3) ln, [12](#page-11-3) lscape, [32](#page-31-0) Mathcad, [8](#page-7-4) Mathematica, [8](#page-7-4) Matlab, [9](#page-8-1) MayuraDraw, [25,](#page-24-4) [32](#page-31-0) metafont, [25](#page-24-4) metapost, [10,](#page-9-4) [25,](#page-24-4) [32](#page-31-0) mf-ps, [26](#page-25-2) MiKTeX, [3](#page-2-3) MusiXTeX, [28](#page-27-2) ogonkify, [5](#page-4-6) oval, [3](#page-2-3) oztex, [12](#page-11-3) PageDraw, [32](#page-31-0) pctex32, [12](#page-11-3) pctexhp, [12](#page-11-3) pctexps, [12](#page-11-3) pctexwin, [12](#page-11-3) PCX, [4](#page-3-2) PDF, [24](#page-23-2) picins, [29,](#page-28-2) [32](#page-31-0) PNG, [16](#page-15-2) PostScript, [3,](#page-2-3) [5,](#page-4-6) [6,](#page-5-0) [9,](#page-8-1) [10,](#page-9-4) [23,](#page-22-1) [26](#page-25-2) PowerPoint, [8](#page-7-4)

gv, [5](#page-4-6)

ps\_conv, [25,](#page-24-4) [32](#page-31-0) psfixbb, [10](#page-9-4) psfrag, [5,](#page-4-6) [23,](#page-22-1) [25,](#page-24-4) [32](#page-31-0) psprint, [12](#page-11-3) pstoedit, [24,](#page-23-2) [32](#page-31-0) PSTricks, [26,](#page-25-2) [32](#page-31-0) pubps, [12](#page-11-3) qbezier, [3](#page-2-3) SGI IPE, [24](#page-23-2) special, [4](#page-3-2) tcidvi, [12](#page-11-3) teTeX, [3](#page-2-3) textures, [12](#page-11-3) tiff, [11](#page-10-3) tiff2ps, [11,](#page-10-3) [32](#page-31-0) tkpaint, [8,](#page-7-4) [10,](#page-9-4) [32](#page-31-0) truetex, [12](#page-11-3) vector, [3](#page-2-3) Windows Metafile, [24](#page-23-2) WMF, [4,](#page-3-2) [8,](#page-7-4) [24,](#page-23-2) [32](#page-31-0) wmf2eps, [7,](#page-6-1) [8,](#page-7-4) [32](#page-31-0) Word, [25](#page-24-4) wrapfig, [29,](#page-28-2) [32](#page-31-0) Xfig, [24,](#page-23-2) [32](#page-31-0) xv, [10,](#page-9-4) [11](#page-10-3) XY-pic, [27](#page-26-1) XyMTeX, [28](#page-27-2)